### **Background Material**

Alleppey Branch of SIRC of ICAI

- Topic: i) Audit in CBS Environment
  - ii) Software Usage in Banks CBS Demonstration
  - iii) Bank Audit under CBS environment (Focus areas: Issues in NPA identification, Revenue Leakage, Forex Transactions & Office Accounts)

#### Sessions by: CA. Kuntal P. Shah, Ahmedabad

#### **Sections**

- Section 1 Audit in CBS Environment
- Section 2 Software Usage in Banks CBS
- Section 3 Bank Audit under CBS environment (Focus areas: Issues in NPA identification, Revenue Leakage, Forex Transactions & Office Accounts) – (As Reference Material)

# Section – 1

## Audit in CBS Environment

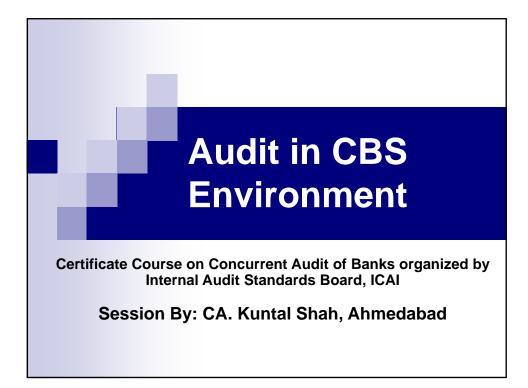

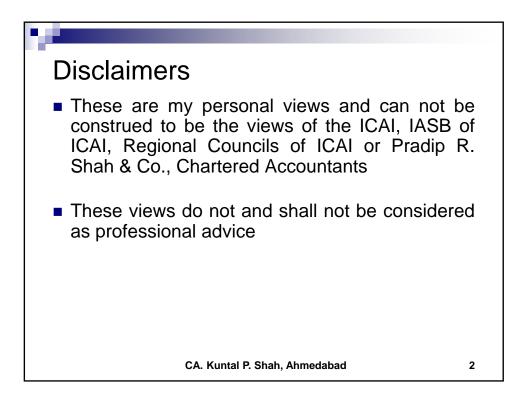

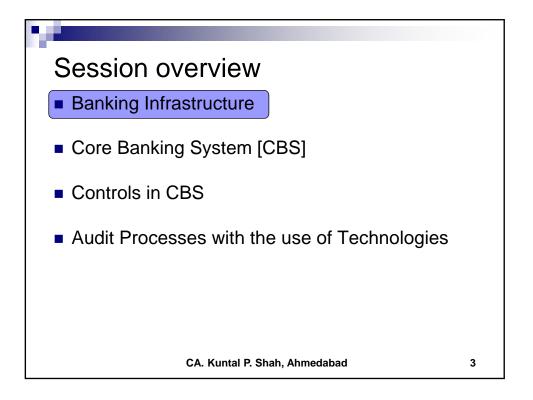

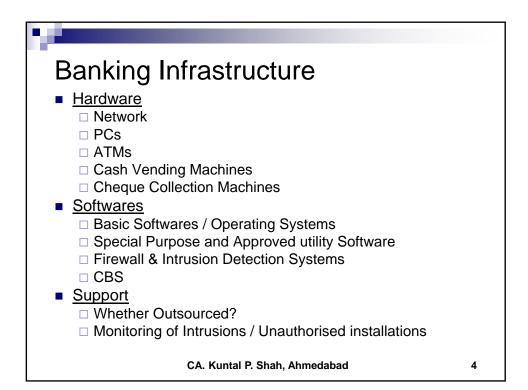

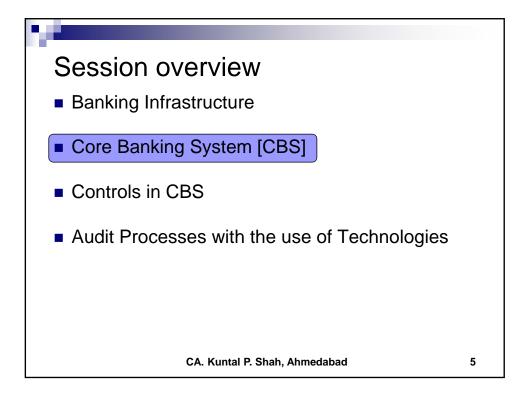

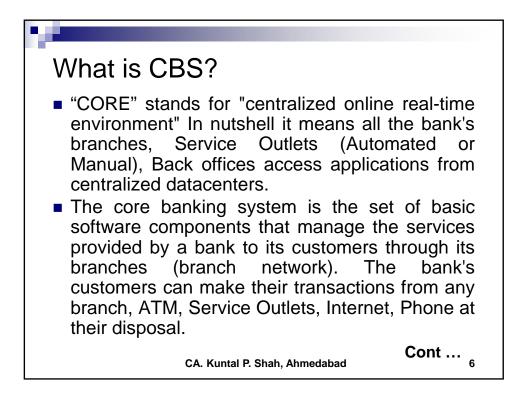

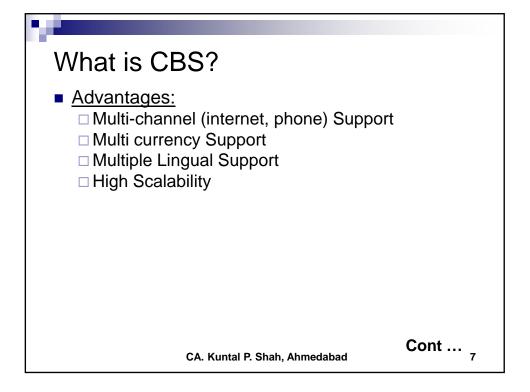

| Package                    | Provider                                          |
|----------------------------|---------------------------------------------------|
| Finacle                    | Infosys                                           |
| FLEXCUBE                   | Oracle Financial Services Software,<br>(By iflex) |
| TCS BaNCS                  | Tata Consultancy Services (TCS)                   |
| Alnova Financial Solutions | Accenture / Alnova                                |
| SAP Banking Services       | SAP AG                                            |

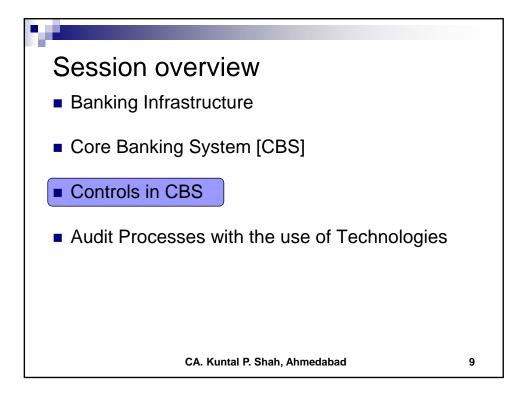

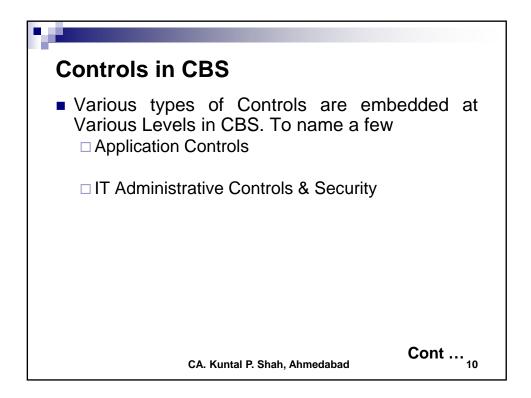

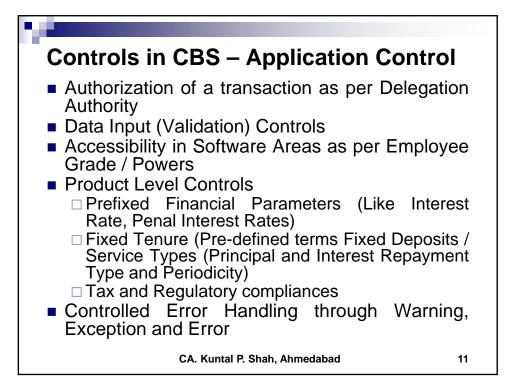

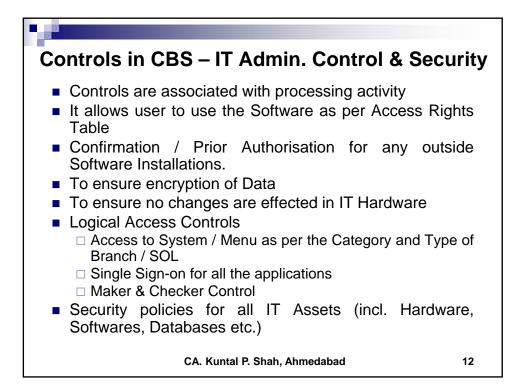

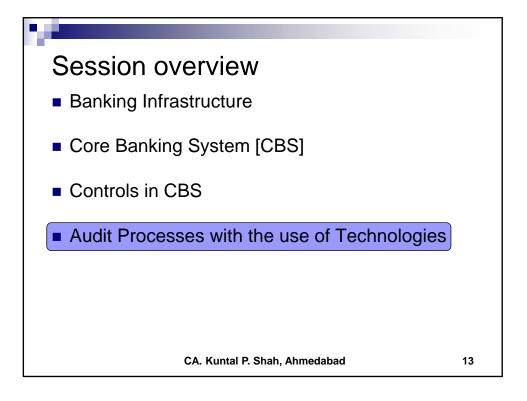

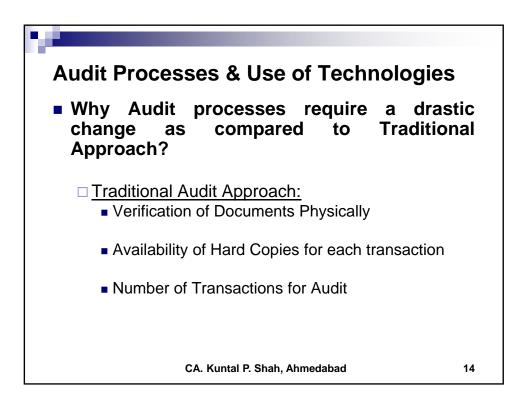

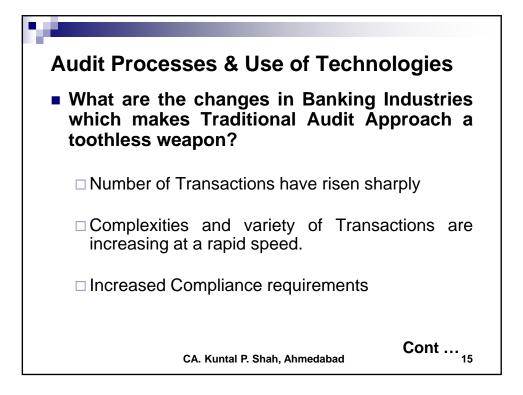

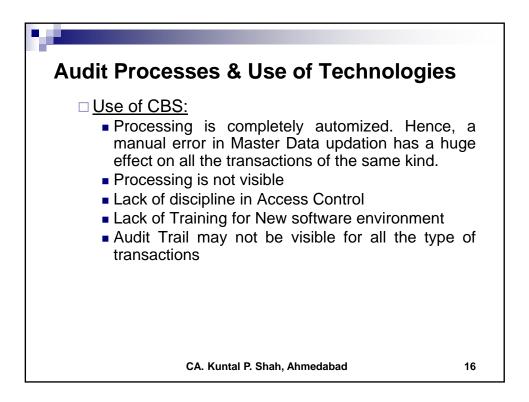

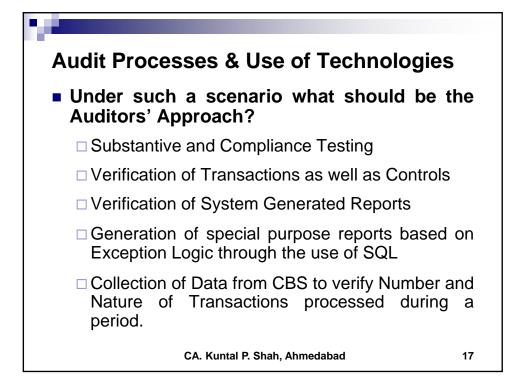

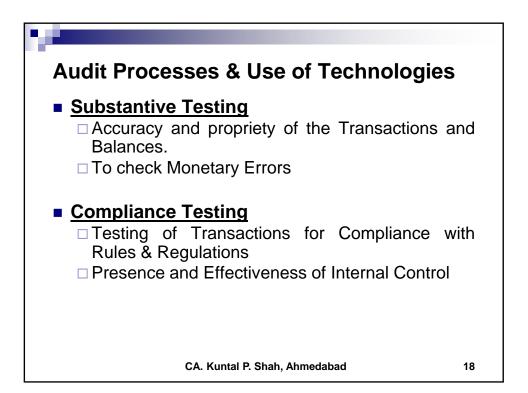

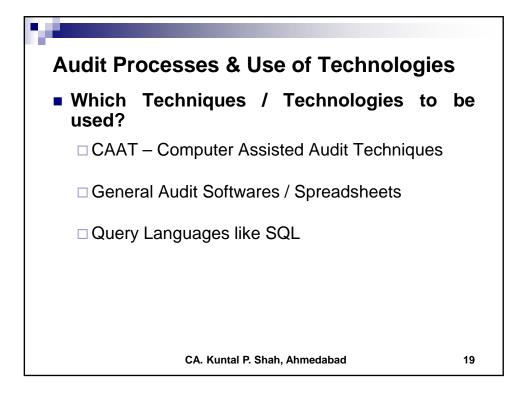

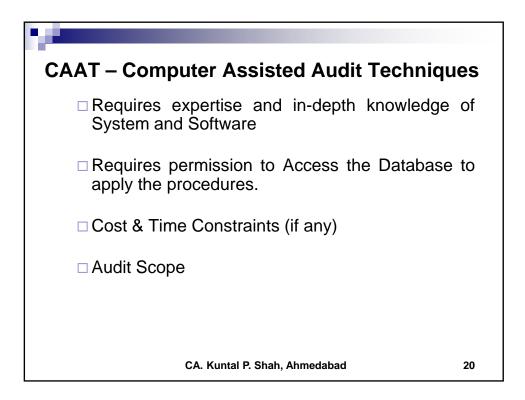

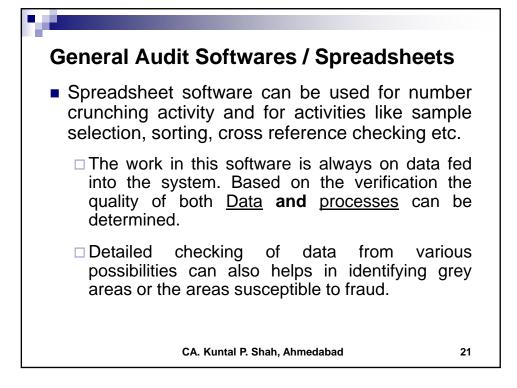

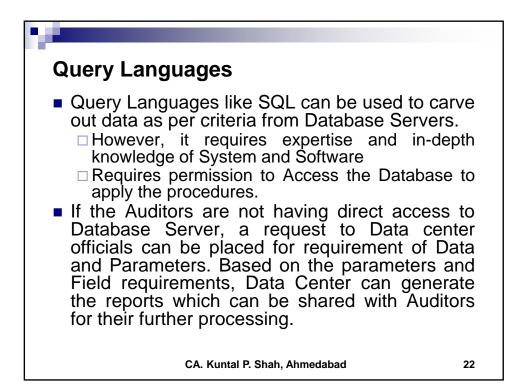

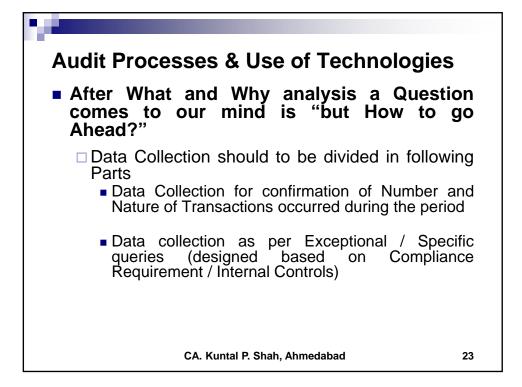

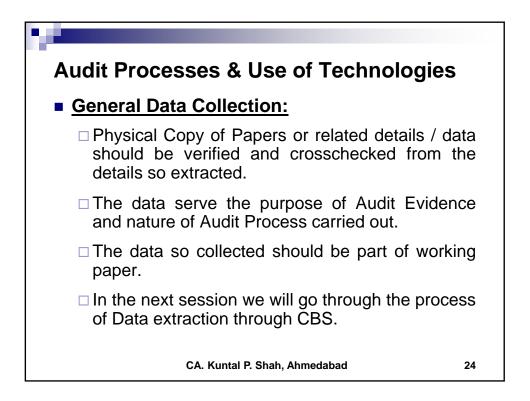

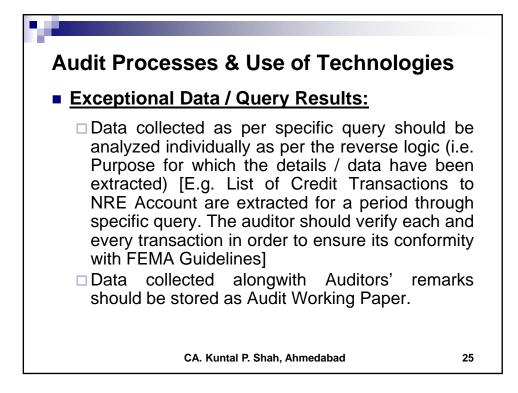

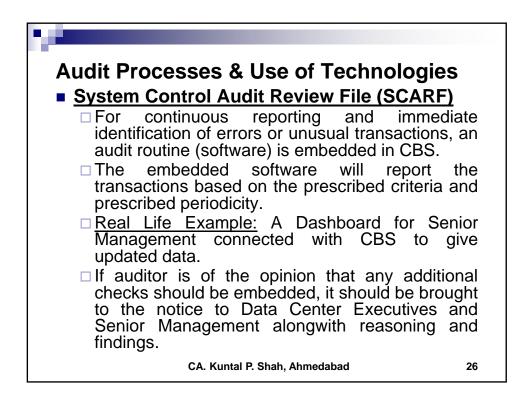

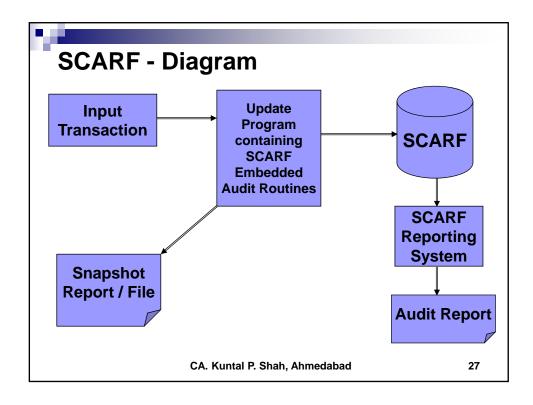

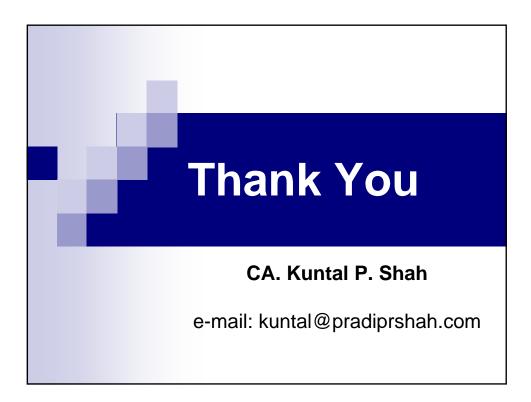

## Section – 2

## Software Usage in Banks – CBS Demonstration

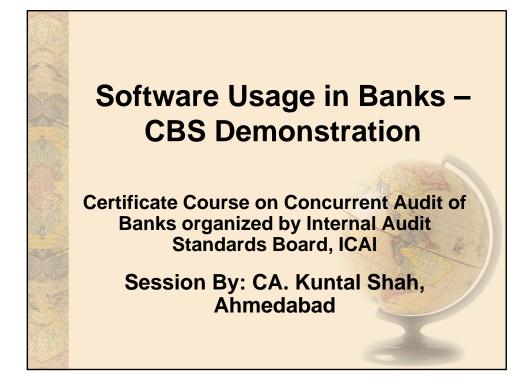

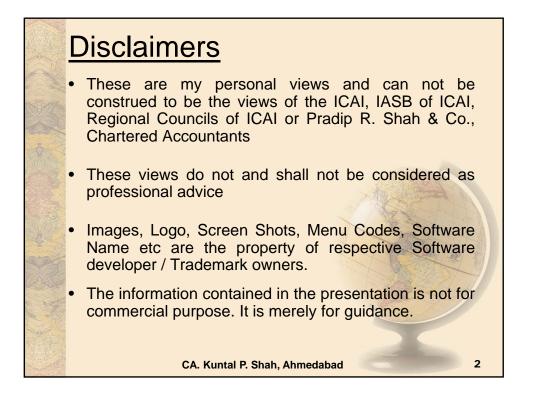

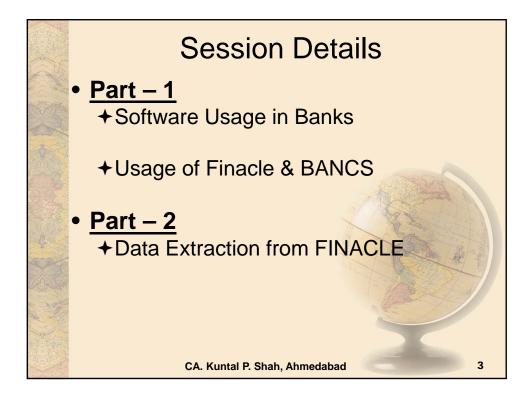

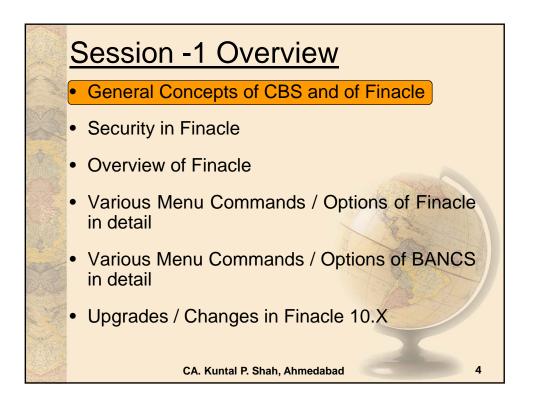

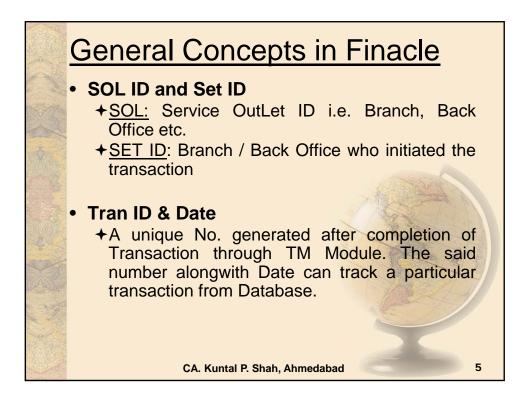

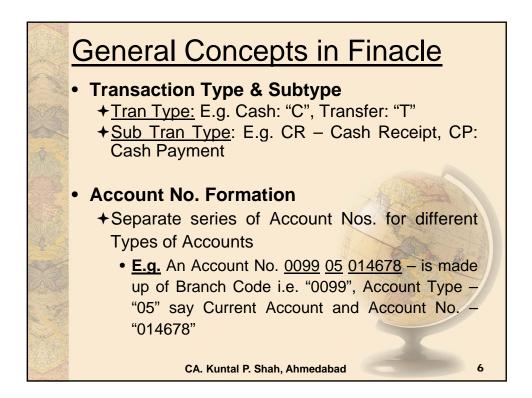

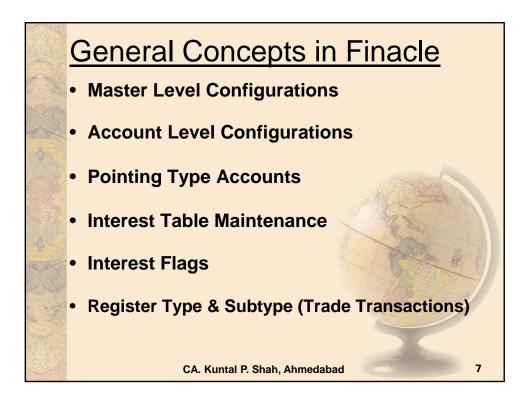

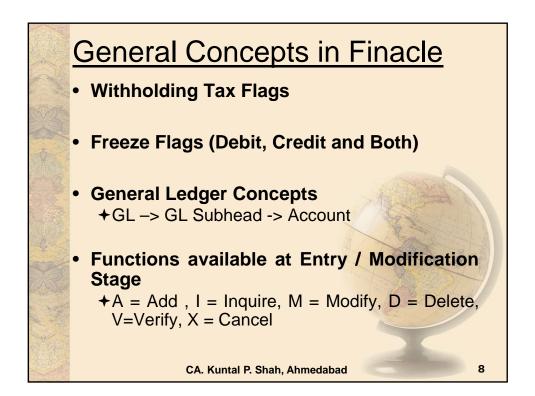

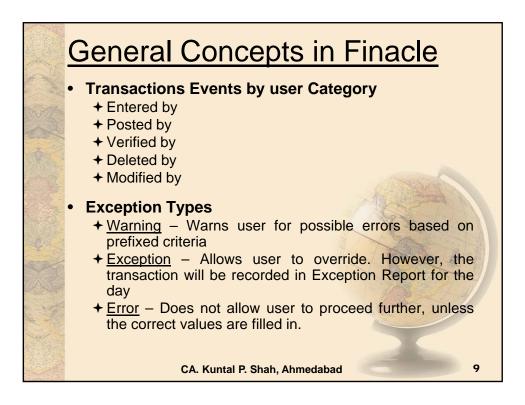

| Gene                                                                                                    | General Concepts in Finacle                    |             |            |  |
|----------------------------------------------------------------------------------------------------|------------------------------------------------|-------------|------------|--|
| <ul> <li>Maker &amp; Checker Matrix for Valid<br/>Transaction</li> <li>There has to be two persons for valid<br/>transaction processing. Also known as Maker<br/>and Checker.</li> </ul> |                                                |             |            |  |
|                                                                                                    | Maker can                                      | Checker Can |            |  |
|                                                                                                    | Enter                                          | Post        |            |  |
|                                                                                                    | Enter & Post *                                 | Verify      |            |  |
| * Posting                                                                                                    | g activity depends upon<br>CA. Kuntal P. Shah, |             | ch user ID |  |

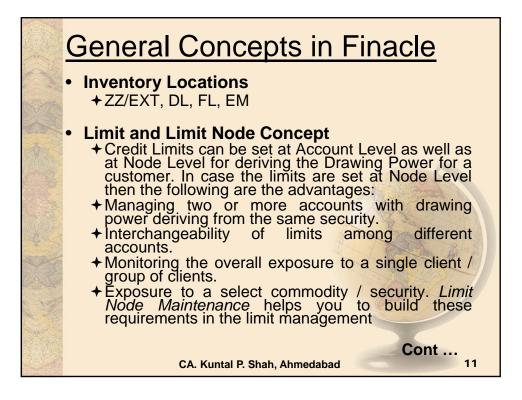

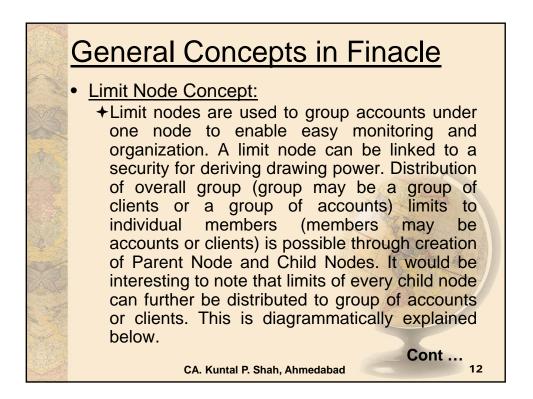

|         | <ul> <li>General Concepts in Finacle</li> <li>The table represents the limits sanctioned to a client with the following conditions</li> </ul> |                  |                     | inacle                                                        |
|---------|----------------------------------------------------------------------------------------------------|------------------|---------------------|---------------------------------------------------------------|
| AND AND |                                                                                                    |                  |                     | oned to a client                                              |
|         | Facility Type                                                                                                    | Particulars      | Limit<br>(Rs.Lakhs) | Remarks                                                       |
| State.  | State -                                                                                                    | Term Loan        | 225                 | Funded Limit Cap is                                           |
| C.      | Fundad                                                                                                    | WCDL             | 75                  | 500 Lakhs                                                     |
| Funded  | runded                                                                                                    | CC               | 200                 | Upper Limits fixed in<br>each type of Facility                |
|         |                                                                                                    | BP / FBP / BD    | 50                  | Algo In Al                                                    |
| A CAL   | Total Funded Facilities                                                                                                    |                  | 500                 | A starting                                                    |
|         | Non-Funded                                                                                                    | LC               | 300                 | Non Funded capping                                            |
| A A     | Non-Funded                                                                                                    | BG               | 300                 | is at Rs. 500 Lakhs                                           |
| N. MA   | Total Non-Fund                                                                                                    | ed Facilities    | 500                 | 1 1 BELL                                                      |
|         | Total Company                                                                                                    | Exposure         | 1000                | Total Exposure to<br>Company should not<br>exceed 1,000 Lacks |
|         |                                                                                                    | CA. Kuntal P. Sh | ah, Ahmedabad       | 13                                                            |

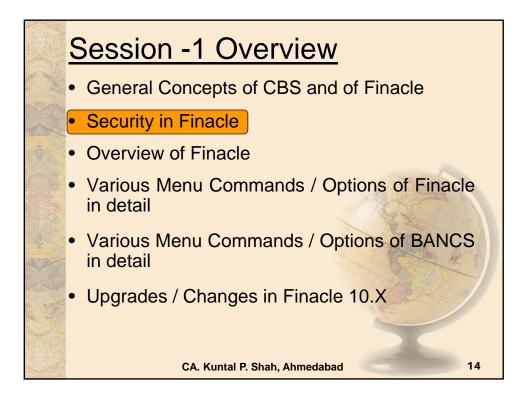

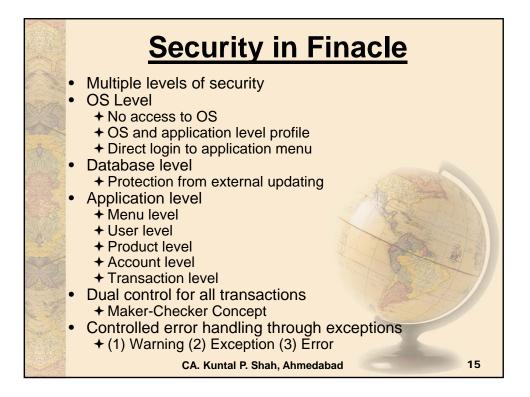

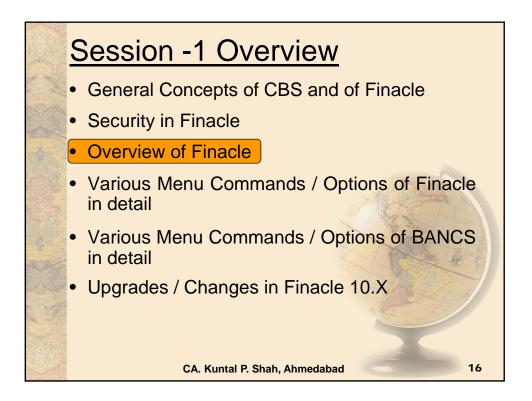

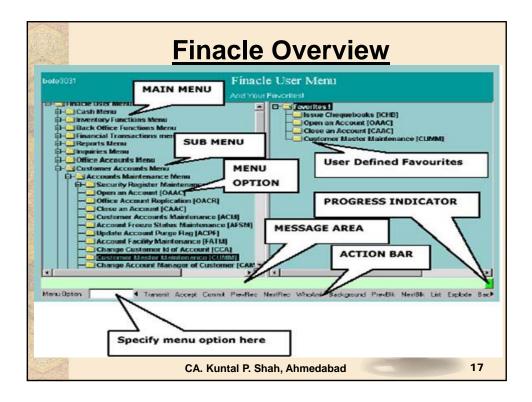

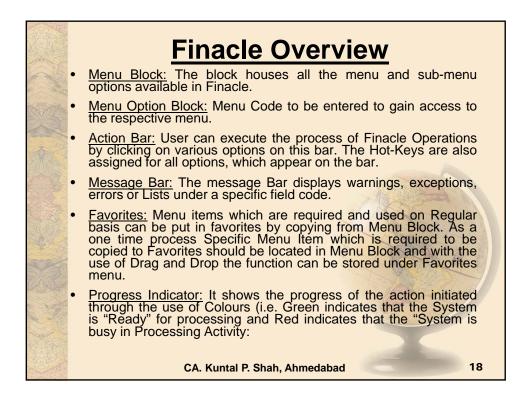

|          | <u> </u>     | inacle General Key Map                                                                                                    |
|----------|--------------|----------------------------------------------------------------------------------------------------|
| of the   | Physical Key | What does it do?                                                                                                    |
| No.      | F1           | Field level help. Like in several word processors and spreadsheet packages, F1 displays context sensitive help messages and field level help messages.                                                                                       |
| 46       | F2           | List. This key lists the codes that may be used in a particular field.                                                                                                    |
|          | F3 / Esc     | Quit/ Back. Quits and takes the user back to where he<br>started when in action. It can be used when the input is<br>incorrect and the user wants to abandon what he has been<br>doing. It can also be used to go back to the previous menu. |
|          | F4           | Accept. After the user has completed the input, this key can be used to accept the data.                                                                                                    |
| PARE -   | F5           | Background Menu                                                                                                    |
|          | F6           | Next Block                                                                                                    |
|          | F8           | Copy Record                                                                                                    |
| A Carlos | F9           | Display Signature                                                                                                    |
|          |              | CA. Kuntal P. Shah, Ahmedabad 19                                                                                                    |

|          | F            | inacle General Key Map                                                                                                    |
|----------|--------------|----------------------------------------------------------------------------------------------------|
| of the   | Physical Key | What does it do?                                                                                                    |
|          | F10          | Commit/ Save. This is very important key and this concludes the transactions. This is the commit and transactions get into the General Ledger (database) when this key is used. |
| SALL!    | F11          | Next field                                                                                                    |
|          | F12          | Previous Block                                                                                                    |
| 38       | TAB          | Go to next valid field                                                                                                    |
| 1        | ENTER        | Go to the next field                                                                                                    |
|          | CTRL+F1      | Help maintenance                                                                                                    |
| and      | CTRL+F3      | Show key map                                                                                                    |
| A A      | CTRL+F4      | Display error                                                                                                    |
| NX NOR   | CTRL+F8      | Terminal lock                                                                                                    |
| C M      | CTRL+F9      | Memo pad look up                                                                                                    |
| Carlo Ma | CTRL+F11     | Context level help                                                                                                    |
|          |              | CA. Kuntal P. Shah, Ahmedabad 20                                                                                                    |

|                                                                                                    | <u>Fi</u>    | nacle General Key Map                                                                                                    |
|----------------------------------------------------------------------------------------------------|--------------|----------------------------------------------------------------------------------------------------|
| and the                                                                                                    | Physical Key | What does it do?                                                                                                    |
| the state of the state of the s | CTRL+D       | Page down on a list                                                                                                    |
| No.                                                                                                    | CTRL+E       | Explode. This key is particularly useful for the further inquiry .                                                                                           |
| A.C.                                                                                                    | CTRL+F       | Clear field. This key combination can be used when the user wants to clear the field.                                                                        |
|                                                                                                    | CTRL+T       | Display LGI. The user ID, Terminal ID, SOL, BOD Date and language details are displayed.                                                                     |
| 1.55                                                                                                    | CTRL+U       | Page up on a list                                                                                                    |
|                                                                                                    | CTRL+X       | Put BOD date. This key combination populates the default BOD date in the field.                                                                              |
|                                                                                                    | SHIFT+F4     | Select the current item from the list. This key<br>combination can be used to select a value from the list<br>of valid values listed for a particular field. |
| A The                                                                                                    | SHIFT+F11    | Transmit                                                                                                    |
|                                                                                                    | SHIFT+TAB    | Go to the previous field                                                                                                    |
| 超い                                                                                                    |              | CA. Kuntal P. Shah, Ahmedabad 21                                                                                                    |

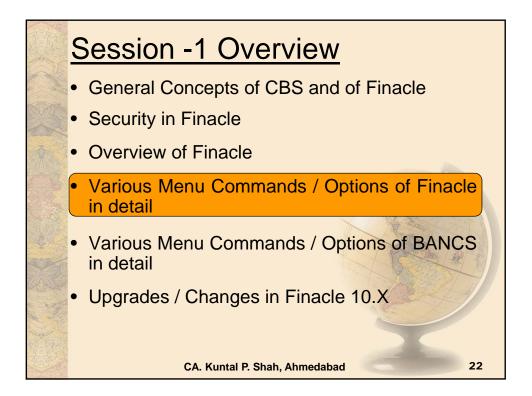

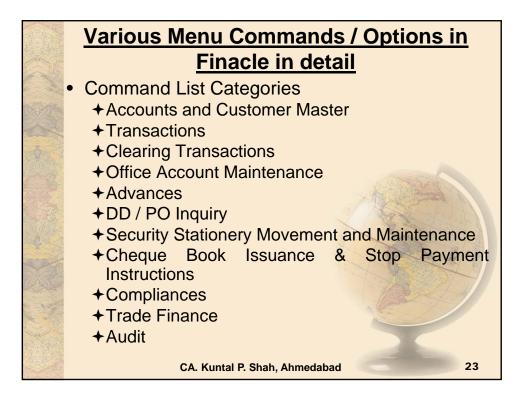

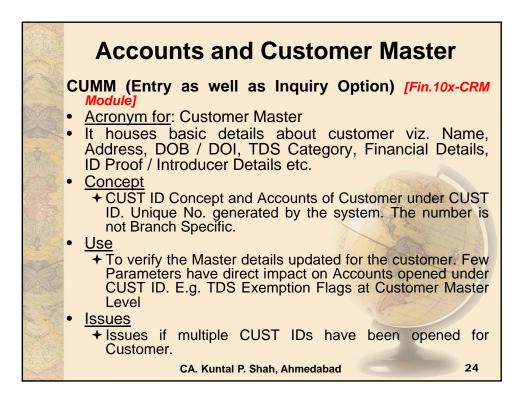

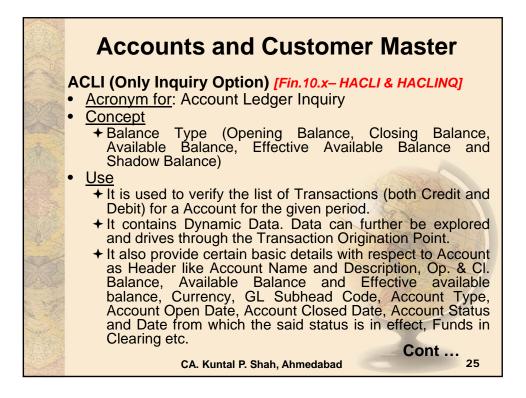

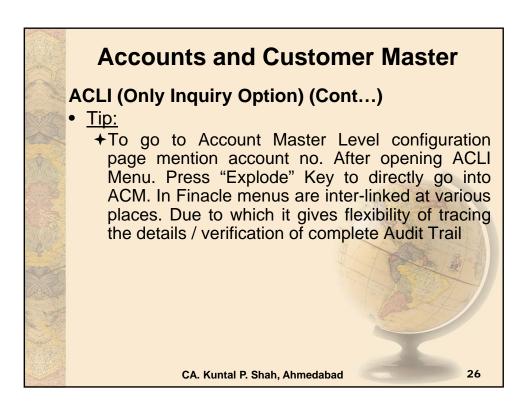

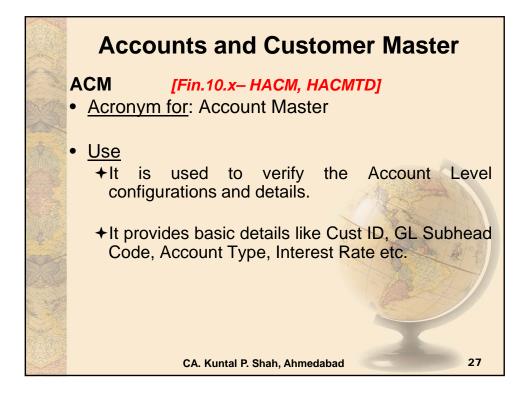

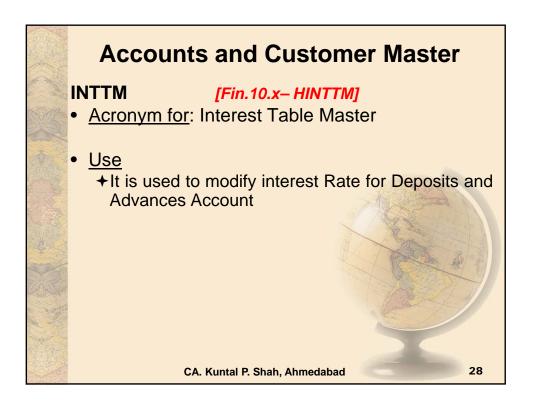

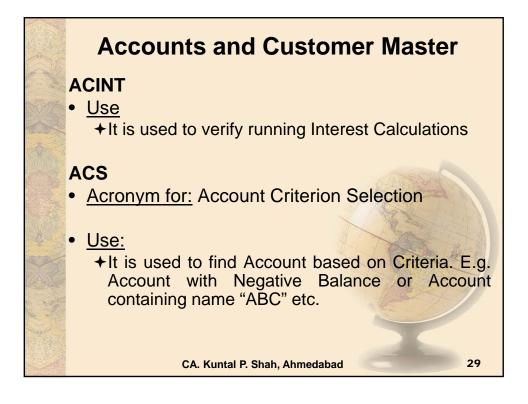

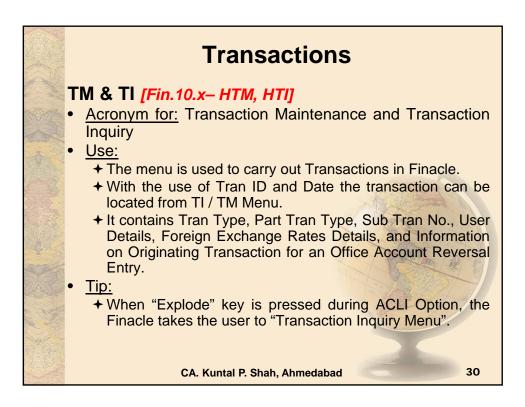

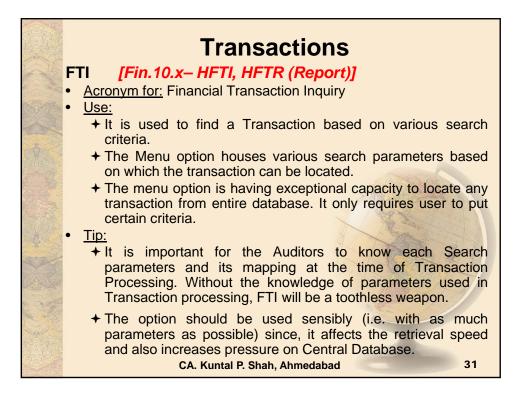

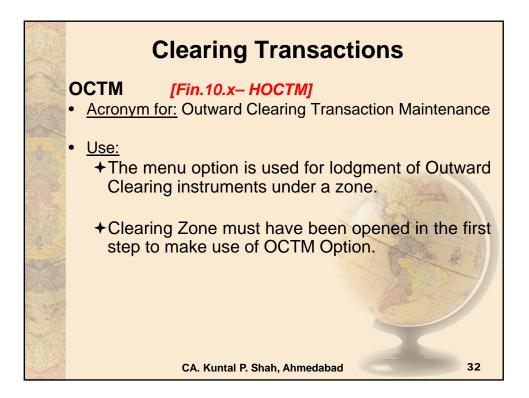

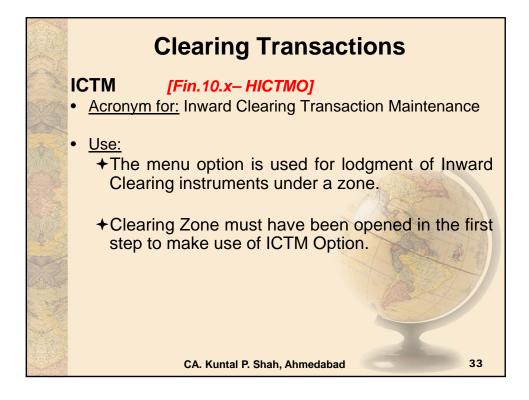

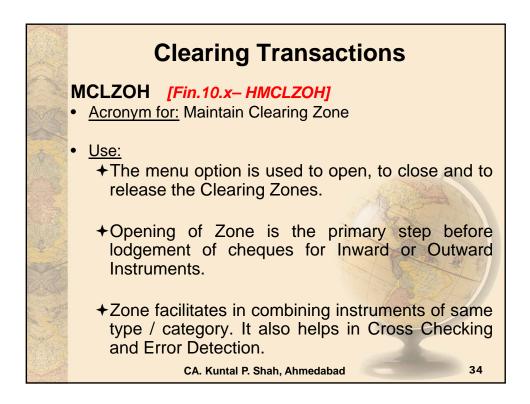

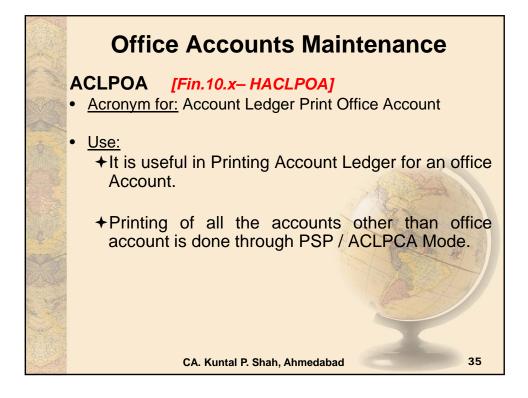

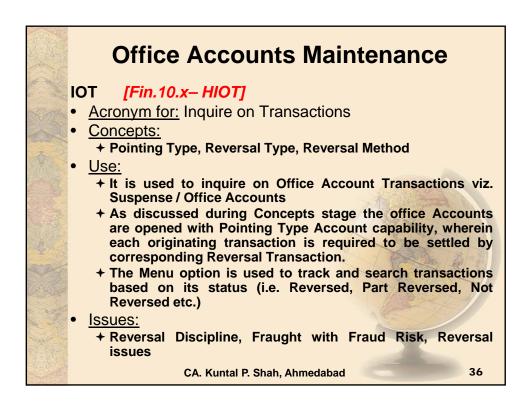

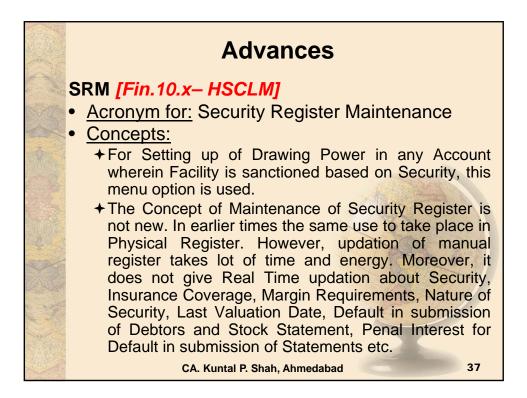

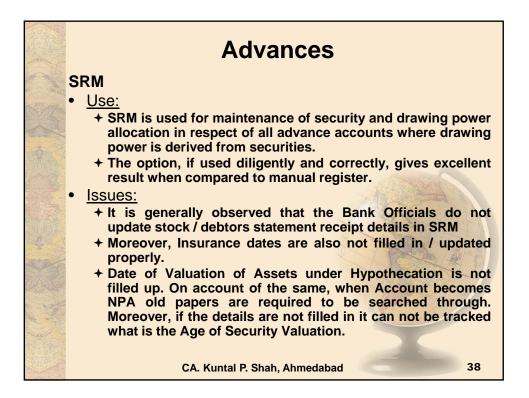

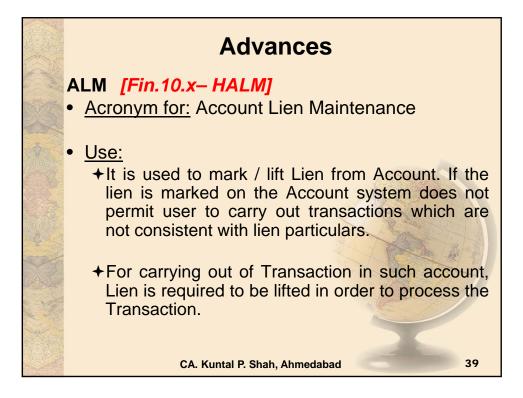

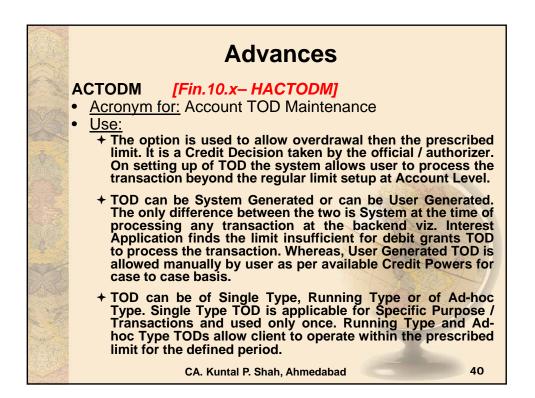

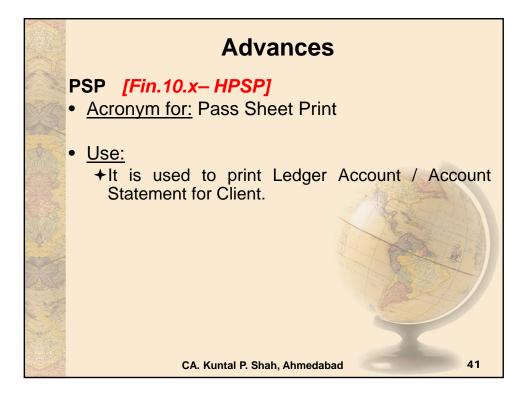

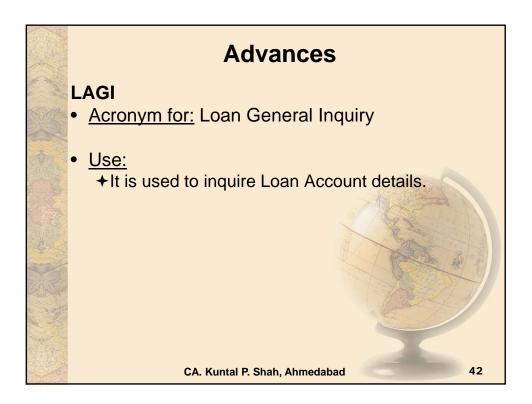

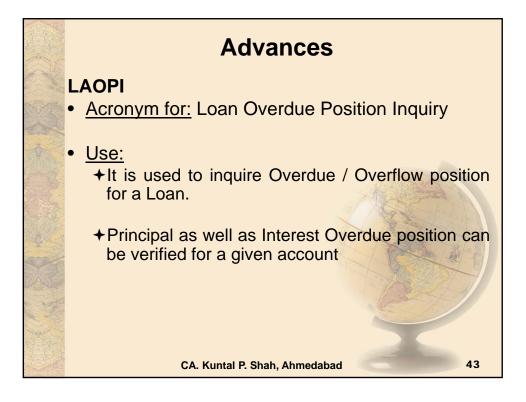

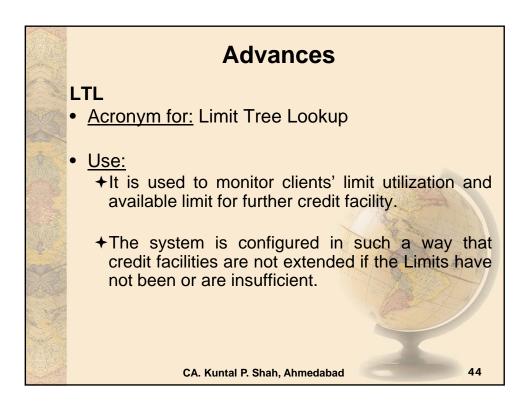

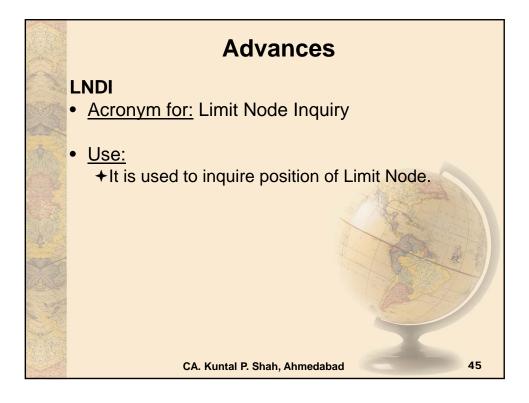

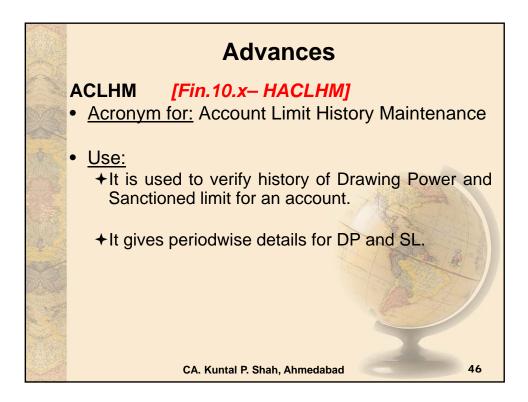

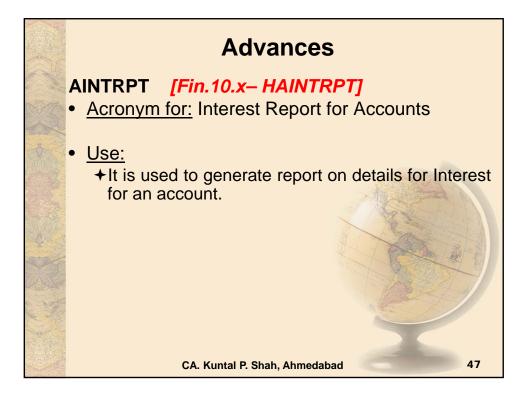

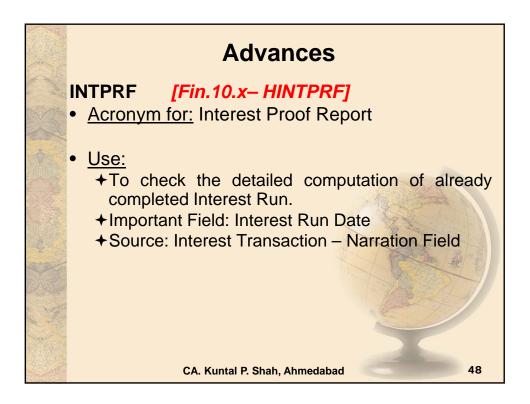

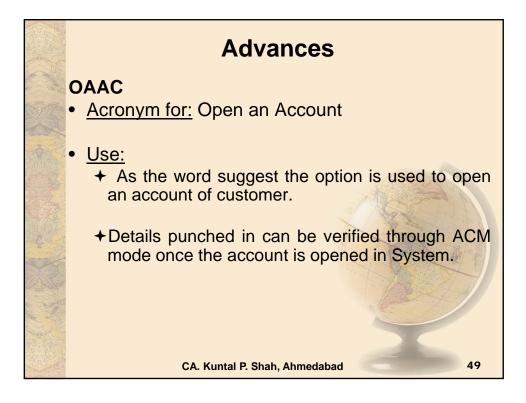

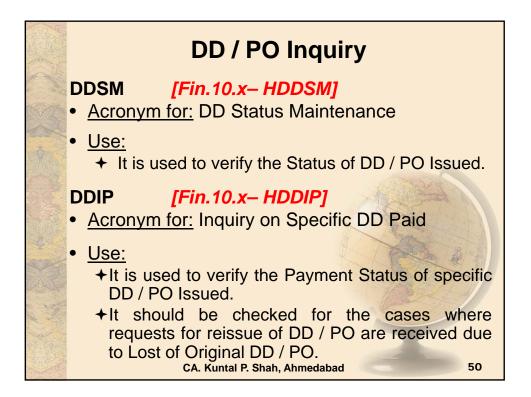

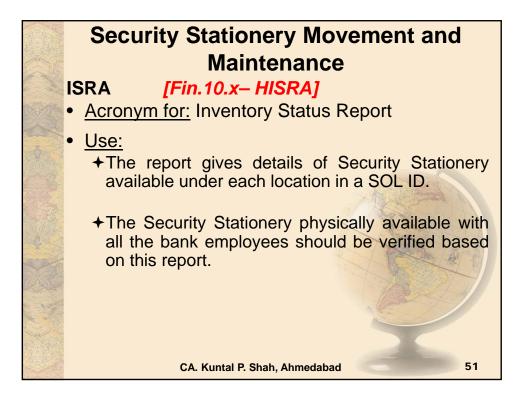

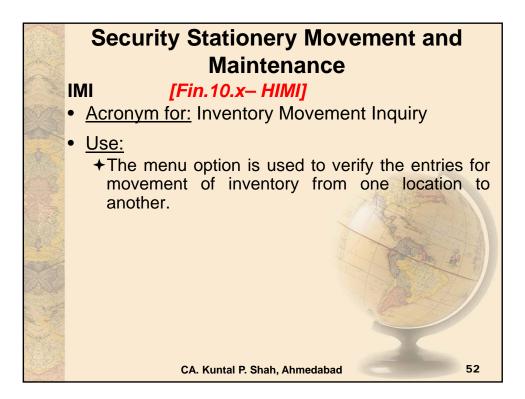

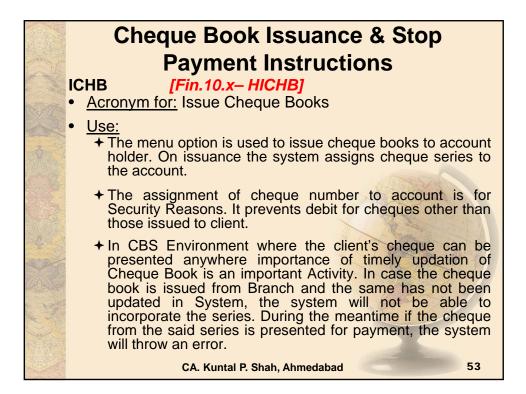

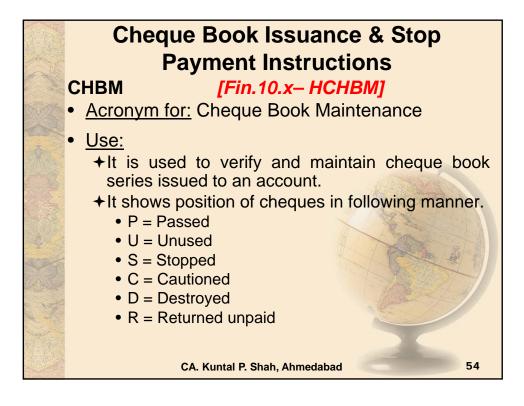

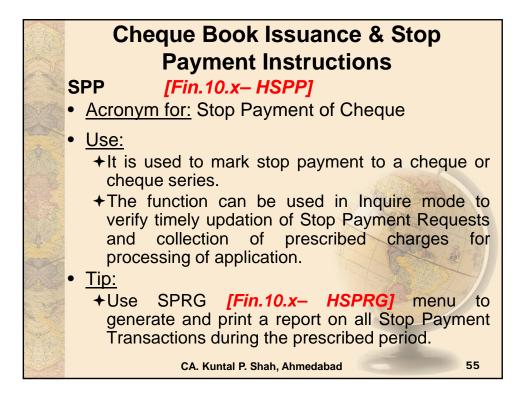

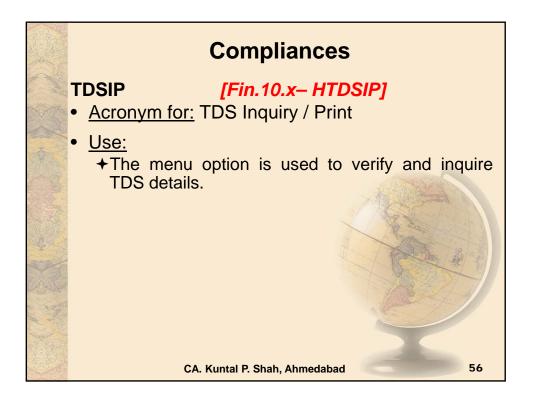

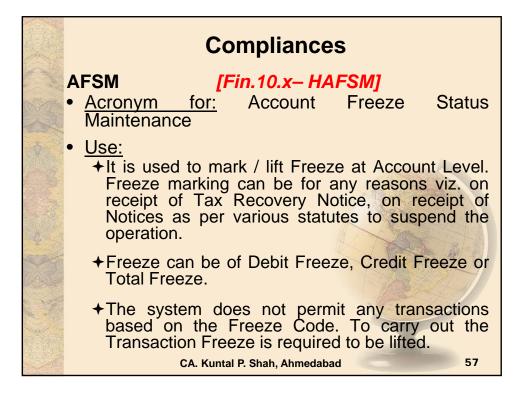

|    | Trade Finance                                                                                                    |
|----|----------------------------------------------------------------------------------------------------|
| j) | Bills Related<br>a. INBOEM [Fin.10.x-HINBOEM]<br>It is used to verify the Bill of Entry received<br>details updated. Details of BOEs are updated<br>against Import Bill Ref. Nos.  |
|    | b. BM & BI [Fin.10.x– For Import & Inward Bill –<br><u>"MIIB" and For Export &amp; Outward Bill "MEOB"</u> ]<br>Acronym for: Bills Maintenance and Bill Inquiry (Inland)           |
| •  | <ul> <li><u>Use:</u></li> <li>The menu is used for maintenance of Inland Bills and<br/>Cheques purchased or sent for collection.</li> </ul>                                        |
|    | <ul> <li>The menu option is also used to mark realization /<br/>delinking against the said bills.</li> </ul>                                                                       |
|    | <ul> <li>BI Option is used for Inquiry mode only. BM Option can<br/>also be used with "I" mode to verify the details in Inquire<br/>Mode. CA. Kuntal P. Shah, Ahmedabad</li> </ul> |

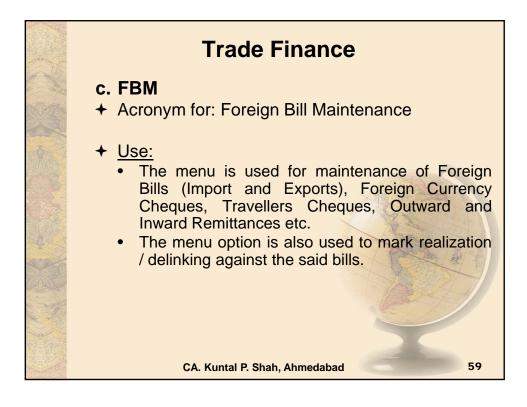

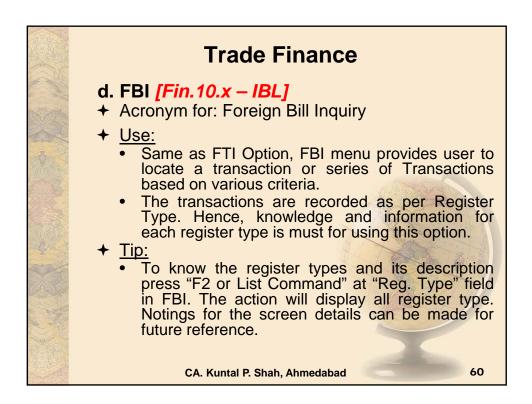

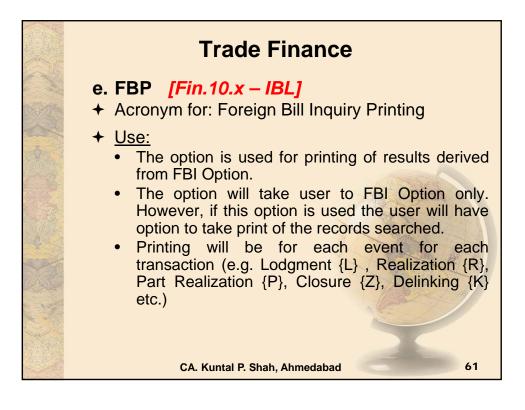

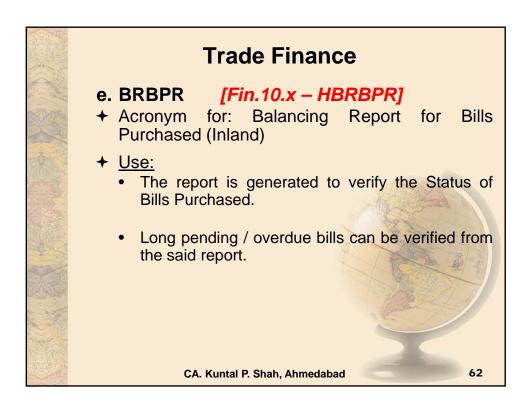

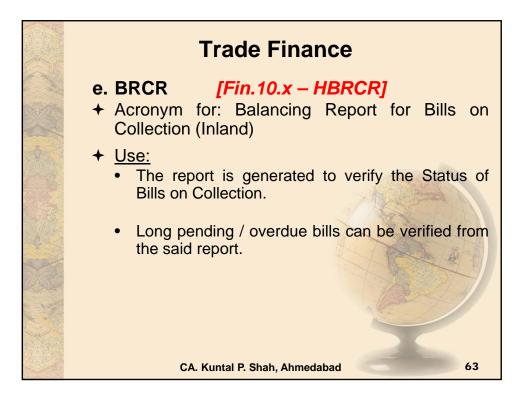

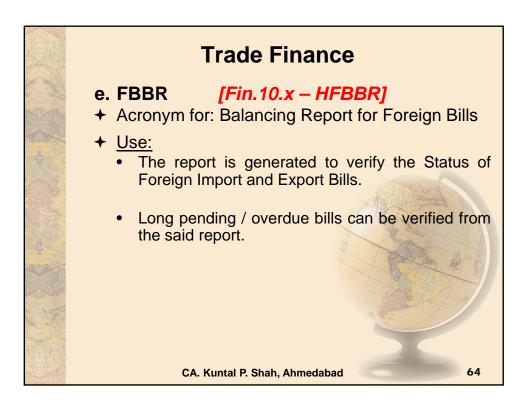

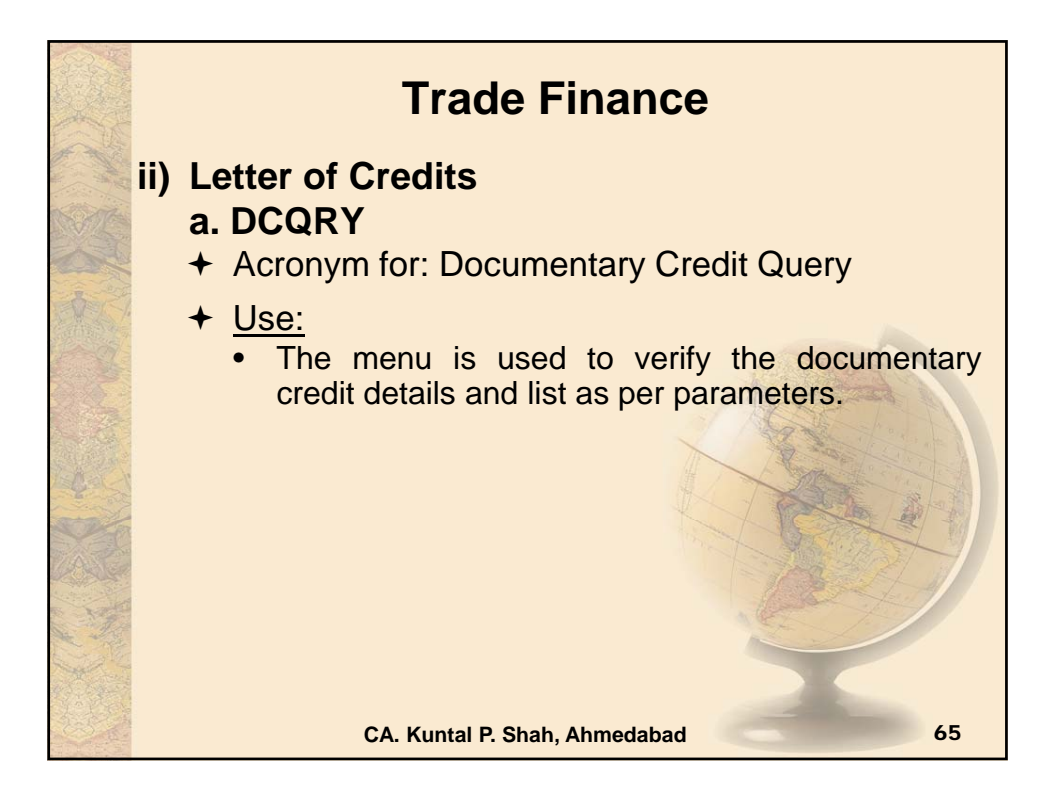

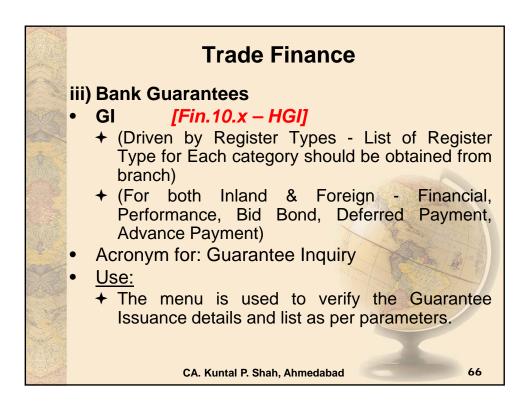

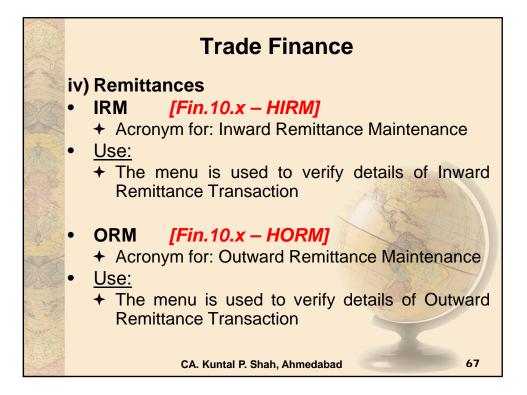

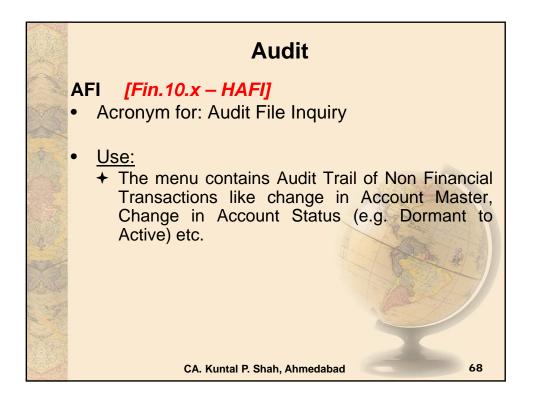

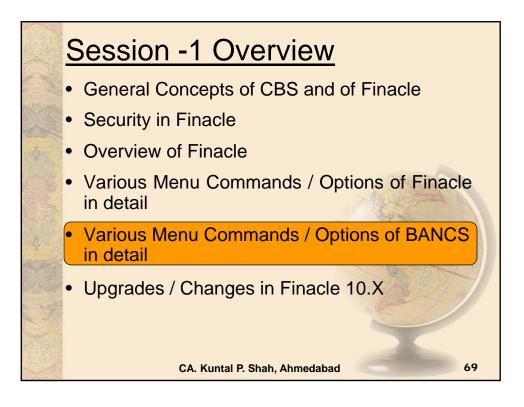

| i the   | Customer Master Deta                       | ils                                           |
|---------|--------------------------------------------|-----------------------------------------------|
| AL.     | Customer Management ->                     |                                               |
|         | → Enquiries → Search by<br>CIF Number      | To verify all accounts of one Customer        |
|         | - Enguirios - Soorah hy                    | Cooreb using oveilable                        |
|         | ➔ Enquiries ➔ Search by ID Number          | information                                   |
|         |                                            | A Martin Contraction                          |
| A STAN  | → Enquiries → Search by Name               | Search using available information            |
| -A      |                                            | A Call and a call                             |
| ALC AND | → Relationship /<br>Ownership → Associated | Options available –<br>Linked Accounts, Owned |
| to the  | Accounts                                   | Accounts etc.                                 |

| Account Configuratio                                                            |                                                           |
|---------------------------------------------------------------------------------|-----------------------------------------------------------|
| Deposit / CC / OD Accounts a                                                    | & Services 🗲                                              |
| → Enquiries → Deposit / CC / OD<br>Account                                      | To verify the Account Master Details                      |
| → Cheque Book Functions →<br>Enquiries → Cheque Books by<br>Cheque Book-Numbers | Cheque Book Inquiry                                       |
| ➔ Enquiries ➔ Statement Print                                                   | Printing Statement of Account<br>for a Deposit or CC / OD |
| ➔ Enquiries ➔ Short                                                             | Basic details on Enquiry on Screen on Deposit Accounts    |
| → Enquiries → Long                                                              | Additional Details on Enquiry Screen for Deposit Accounts |
| CA. Kuntal P. Shah, Ah                                                          | nmedabad 71                                               |

|       | Account Configuration                | & Transactions (Cont)                                                                                                    |
|-------|--------------------------------------|----------------------------------------------------------------------------------------------------|
| - AND | Deposit / CC / OD Accounts           | & Services →                                                                                                    |
|       | → Enquiries → Transaction            | For Transaction Enquiry (Txn.<br>Types: 99 – All Financial, 98 –<br>Cash Transaction, 25 –<br>Repayment Details, 33 –<br>Message Details |
|       |                                      | A Statistic A                                                                                                    |
| C.C.  | → Amend → Pending Charge             | Pending Charges details                                                                                                    |
| sola  |                                      |                                                                                                    |
| DASE  | → Enquiries → Term Deposit<br>Advice | Information and details on Term Deposit Advice                                                                                           |
|       | CA. Kuntal P. Shah, A                | hmedabad 72                                                                                                    |

| ·<br>文 | Cash Trans                                                                                          | actions                                                                                                    |
|--------|----------------------------------------------------------------------------------------------------|----------------------------------------------------------------------------------------------------|
|        | • Cash                                                                                              |                                                                                                    |
|        | <ul> <li>→ Reports → Cash Related</li> <li>→ View Cash Summary</li> <li>(Click on Fetch)</li> </ul> | To view position of cash drawers of all the users by the Cash Officer                                        |
|        |                                                                                                    |                                                                                                    |
|        | ➔ Branch Reports ➔ Cash<br>Officer's Jotting Book<br>Report                                         | It generates the reports viz.<br>Jotting Book, Vault<br>Transactions, Hand Balance<br>and Check Total Report |
| 200    |                                                                                                    | The second second                                                                                            |
|        | → Reports → Printing<br>Reports → Cashier / Teller<br>Cash Report                                   | Report of Cash Transactions –<br>Tellerwise                                                                  |
|        | CA. Kuntal P. Shah, Ar                                                                              | nmedabad 73                                                                                                  |

|   | Security Stationer  Valuable Paper Inventor                                  | -                                                      |
|---|------------------------------------------------------------------------------|--------------------------------------------------------|
|   | → VPIS → Inventory Maintenance                                               | Used to release of Security<br>Forms                   |
|   | <ul> <li>→ VPIS → Enquiry of VPIS</li> <li>→ General Enquiry</li> </ul>      | Used to check inventory status                         |
|   | → VPIS → Lost / Damaged /<br>Cancelled Inventories                           | Location for Lost / Damaged /<br>Cancelled Inventories |
|   | <ul> <li>→ VPIS → Enquiry</li> <li>→ General Enquiry</li> </ul>              | Used to enquire status of<br>Inventory                 |
|   | <ul> <li>→ VPIS → Enquiry of VPIS</li> <li>→ Teller Level Inquiry</li> </ul> | Details of Inventory available at Teller level         |
| 每 | CA. Kuntal P. Shah, Ah                                                       | nmedabad 74                                            |

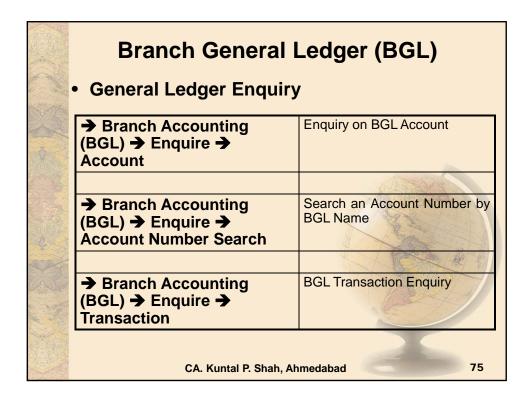

|   | User Maintenance /                                                                                                    | Administration                                                                               |
|---|----------------------------------------------------------------------------------------------------|----------------------------------------------------------------------------------------------|
|   | <ul> <li>→ User / System</li> <li>Administration → Enquiry</li> <li>→ User Enquiry</li> </ul>                          | Used to view the list of users logged on in Branch ID                                        |
| 8 |                                                                                                    |                                                                                              |
|   | <ul> <li>→ User / System</li> <li>Administration → Changes</li> <li>→ Change User Status</li> </ul>                    | Used to change the Login<br>Credentials on account of<br>Leave to prevent misuse of<br>login |
|   |                                                                                                    | A land and a land                                                                            |
|   | <ul> <li>→ User / System</li> <li>Administration → Changes</li> <li>→ Change User Type</li> <li>Permanently</li> </ul> | Used to change the Login<br>Credentials on account of<br>Transfer / Deputation               |
|   | CA. Kuntal P. Shah, Ah                                                                                                 | nmedabad 76                                                                                  |

| Miscella                                                                                       | neous                                                                        |
|------------------------------------------------------------------------------------------------|------------------------------------------------------------------------------|
| <ul> <li>→ Collection and Cheque</li> <li>Purchase → Enquiries →</li> <li>Enquiries</li> </ul> | Inquiry for Cheque Purchase /<br>on Collection                               |
| → Image Maintenance →<br>Access Images                                                         | To access Sign. images<br>uploaded in CBS                                    |
| → General Enquiries →<br>Branch Enquiry                                                        | The menu helps the user to find out branch details by using various filters. |
| CA. Kuntal P. Shah, A                                                                          | hmedabad 77                                                                  |

| ALC: NO | Loan Mo                                                                                                    | dule                                                                                                    |
|---------|----------------------------------------------------------------------------------------------------|----------------------------------------------------------------------------------------------------|
|         | → DL/TL Accounts & Services →<br>Loan Tracking → Operations                                                                                                    | To Change Interest Rate at<br>Account Level in TL / DL<br>Account                                          |
|         | → Transaction Posting → Loan<br>Accounts (DL/TL) → Loan<br>Closure                                                                                               | To close a DL/TL account                                                                                   |
|         | → DL/TL Accounts & Services →<br>Loan Processing → Generate<br>Repayment Schedules → Action<br>– "E"                                                             | To print Repayment schedule<br>for a DL / TL Account                                                       |
|         | → DL/TL Accounts & Services →<br>Enquiries → Short → Option<br>"Balance Breakup Enquiry"                                                                         | To view amount of Arrears &<br>Breakup of Principal, Interest<br>Realized, Charges & Arrear of<br>Interest |
|         | <ul> <li>→ DL/TL Accounts &amp; Services →</li> <li>Security (Primary / Collateral) →</li> <li>Customer → Enquiry → Enquire</li> <li>Security Summary</li> </ul> | To find Collateral Number                                                                                  |
|         | CA. Kuntal P. Shah, Ah                                                                                                    | medabad 78                                                                                                 |

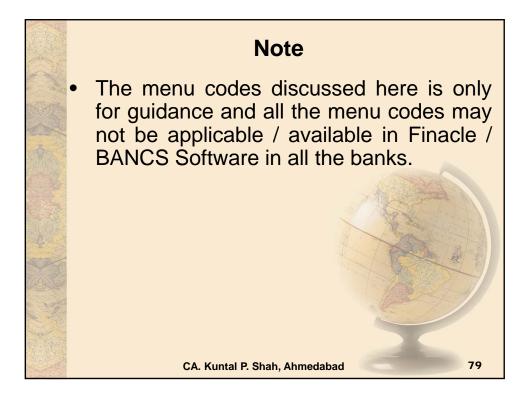

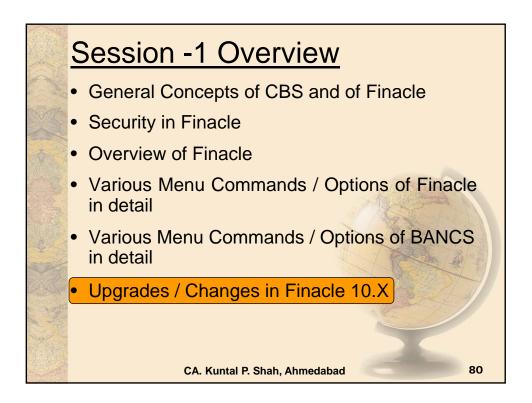

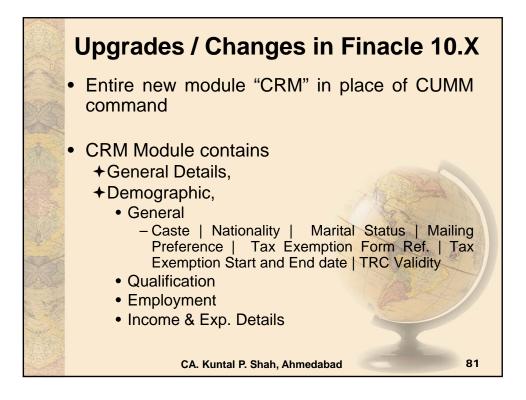

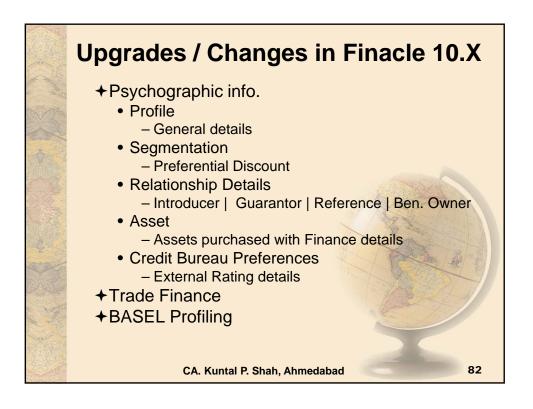

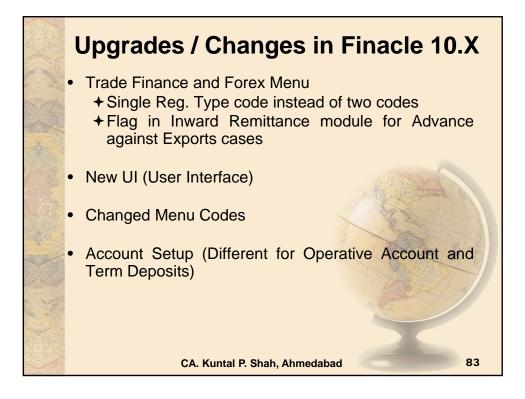

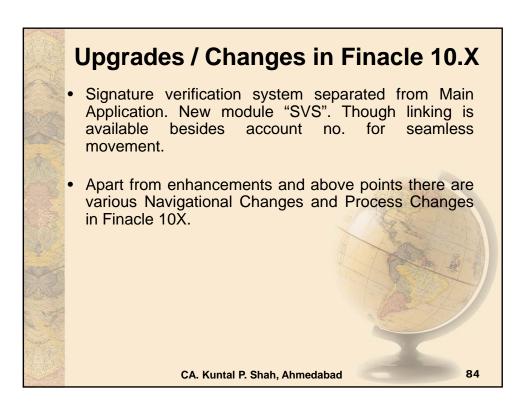

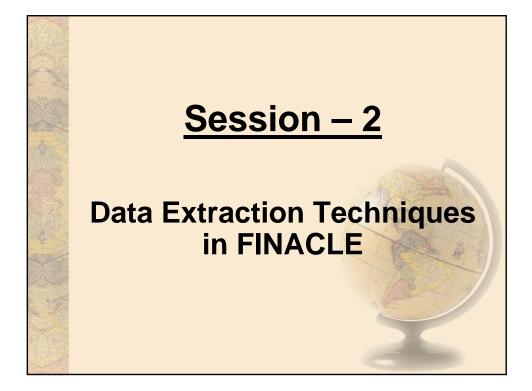

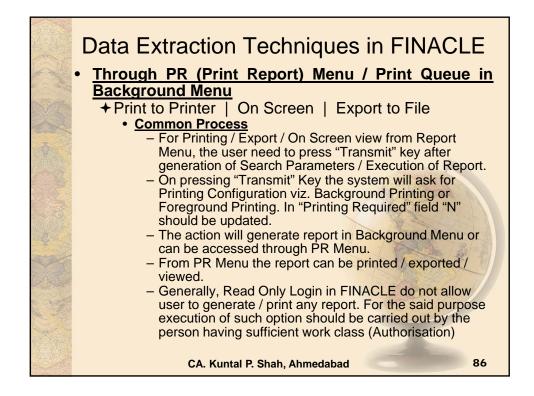

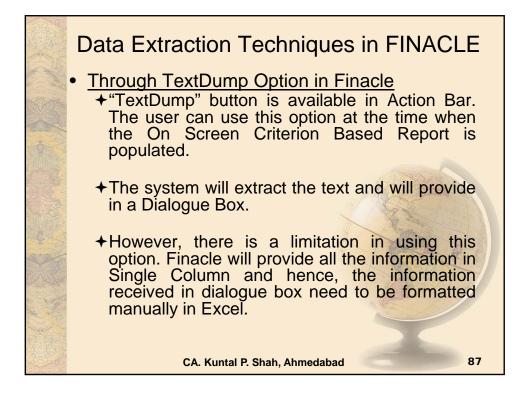

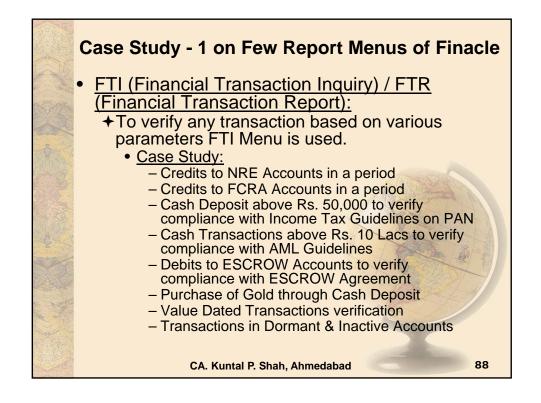

| Financial Transactions Inquiry |                      |  |
|--------------------------------|----------------------|--|
| Selection Criteria             |                      |  |
| Set ID                         | Tran. ID             |  |
| A/c. SOL ID                    | Tran. Type           |  |
| Today's Tran. only             | Tran. Sub Type       |  |
| A/c. ID                        | Part Tran. Type      |  |
| ССҮ                            | Only Value Dated     |  |
| Instr. ID                      | Reference No.        |  |
| Instr. Type                    | GL SbHead Code       |  |
| Tran. Amt Low                  | Addnl Crit Ind       |  |
| Tran. Amt High                 | Inter SOL Tran. only |  |
| Start Date                     | Tran. Status         |  |
| End Date                       | Show Cash Part Tran. |  |
| Report Code                    | Show Trading PTran.  |  |
| Entered User ID                | A/c. Status          |  |
| Posted User ID                 | A/c. Label           |  |
| Delivery Channel               | Past Due?            |  |
| Reversal Tran. Flg.            |                      |  |

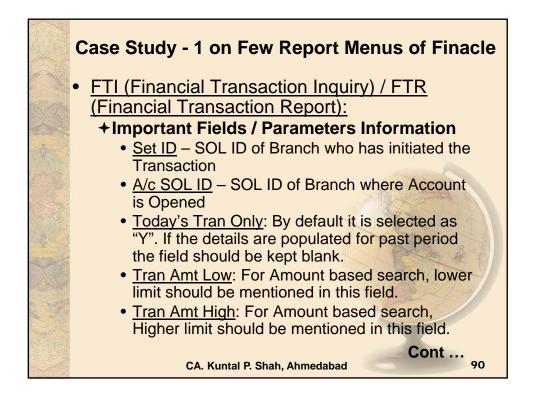

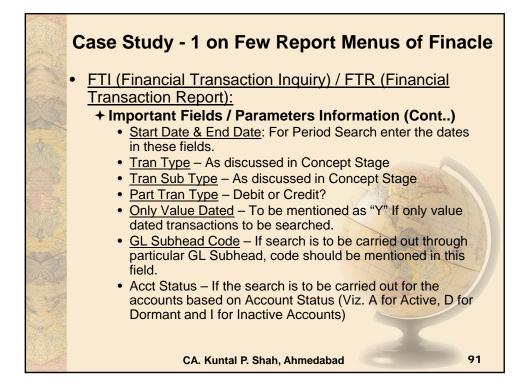

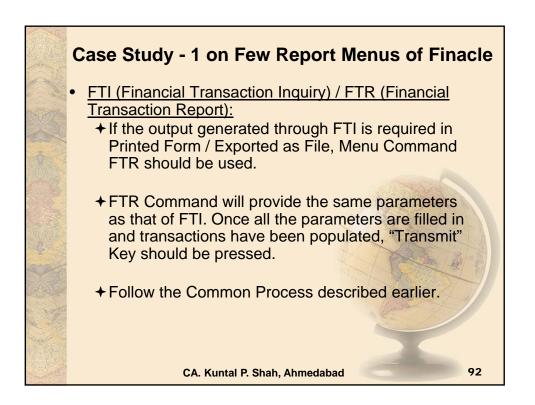

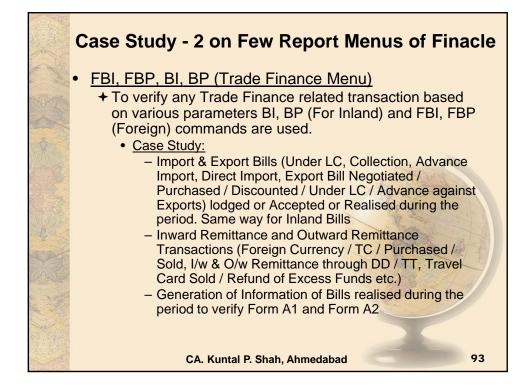

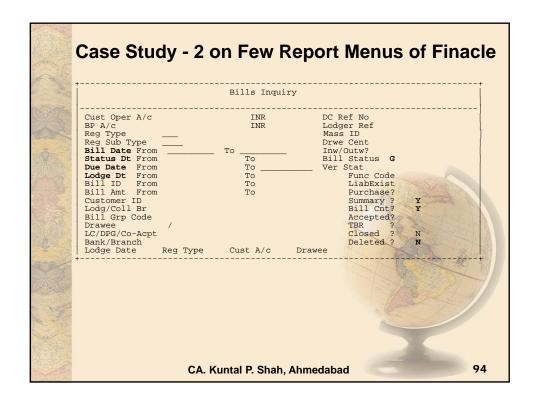

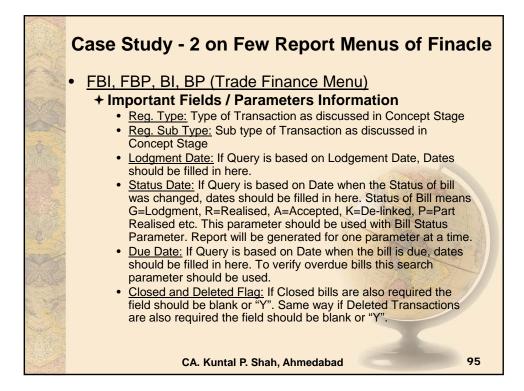

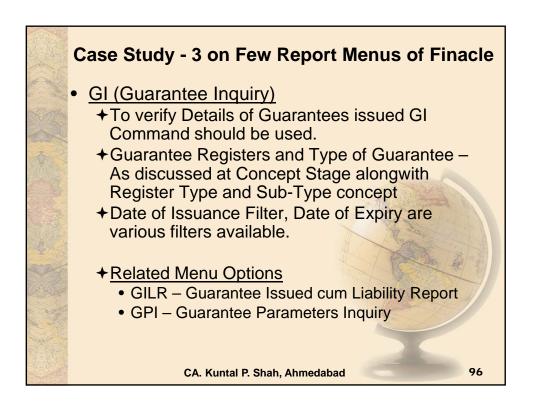

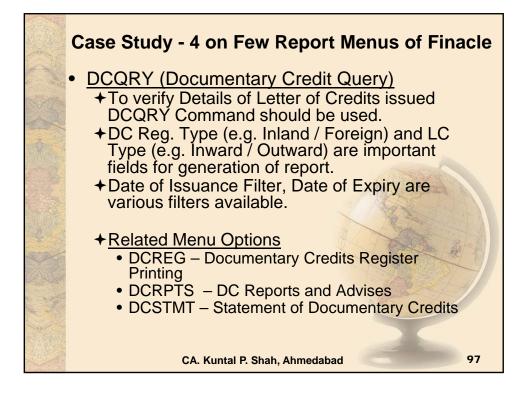

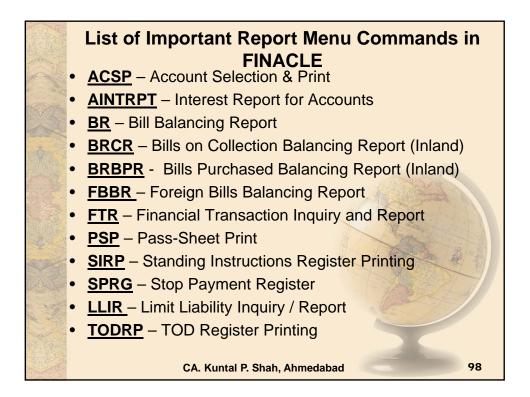

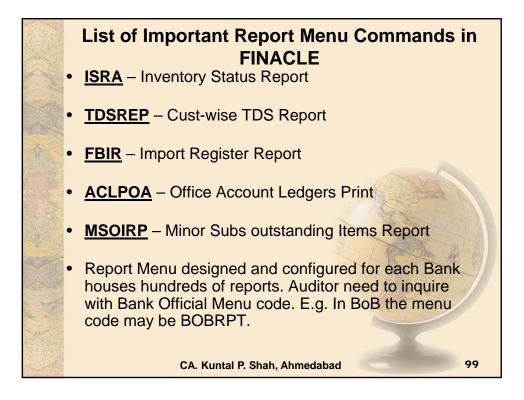

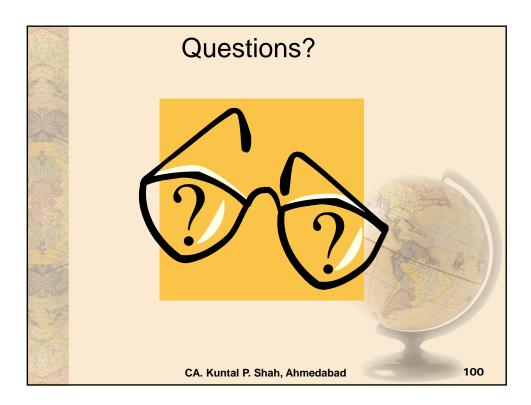

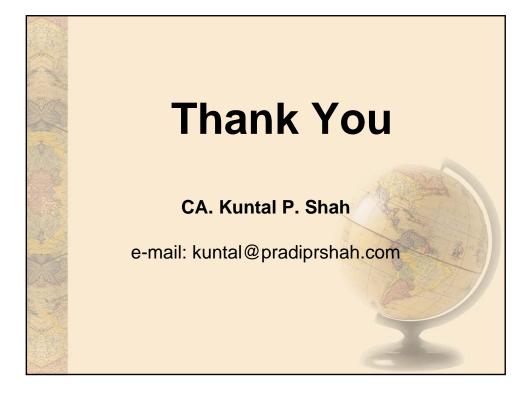

## Section – 3

## Bank Audit under CBS environment

(Focus areas: Issues in NPA identification, Revenue Leakage, Forex Transactions & Office Accounts)

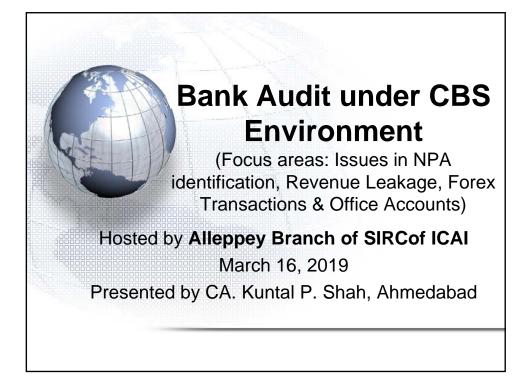

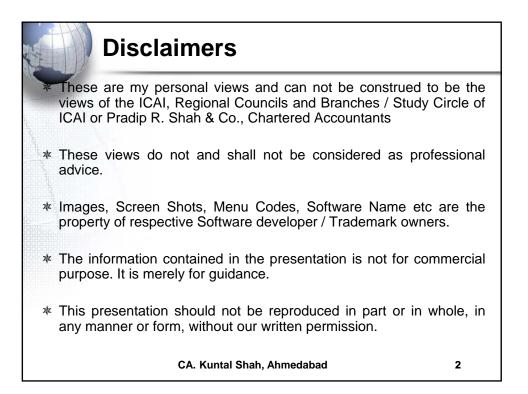

| Package                    | Provider                                          |
|----------------------------|---------------------------------------------------|
| inacle                     | Infosys                                           |
| LEXCUBE                    | Oracle Financial Services Software,<br>(By iflex) |
| CS BaNCS                   | Tata Consultancy Services (TCS)                   |
| Alnova Financial Solutions | Accenture / Alnova                                |
| SAP Banking Services       | SAP AG                                            |
|                            |                                                   |

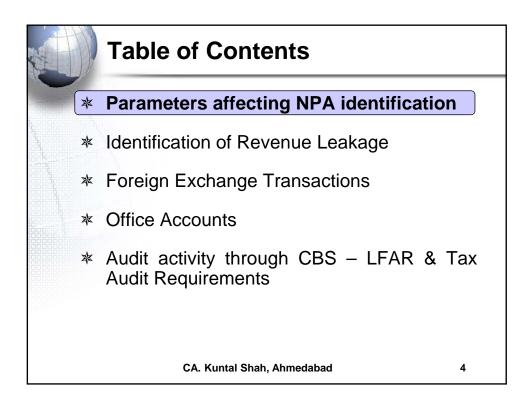

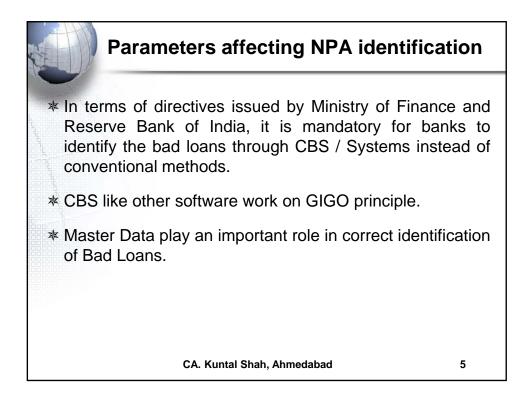

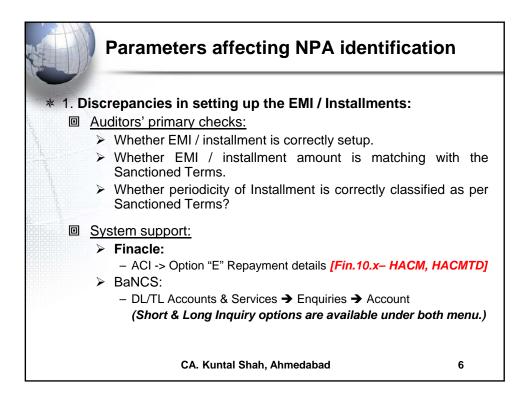

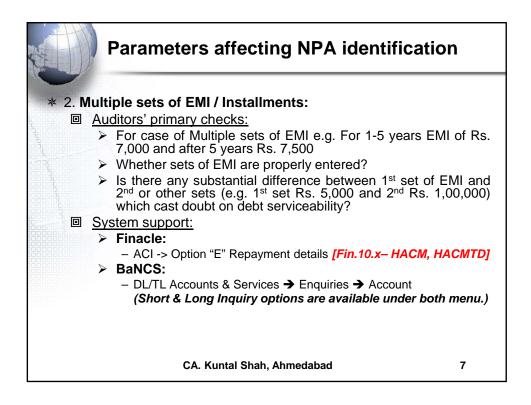

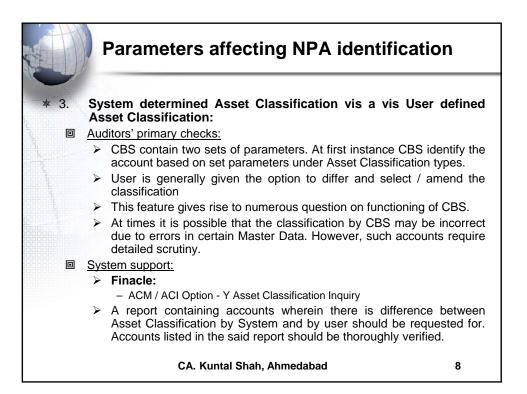

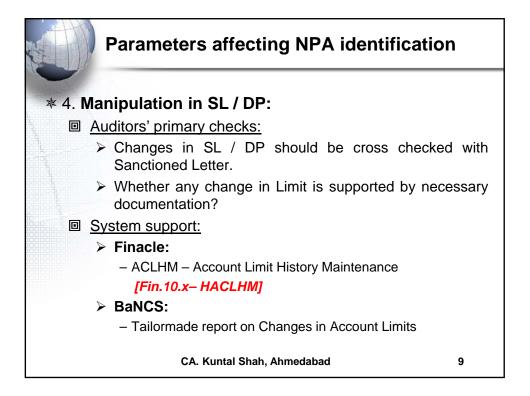

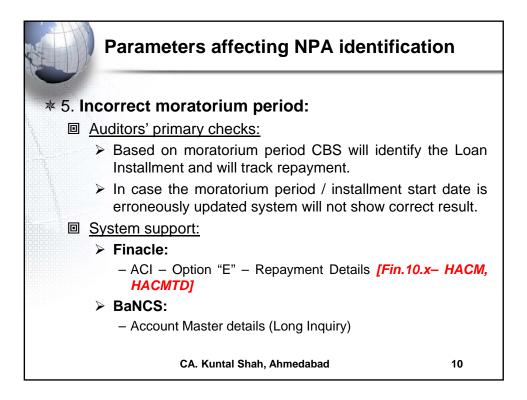

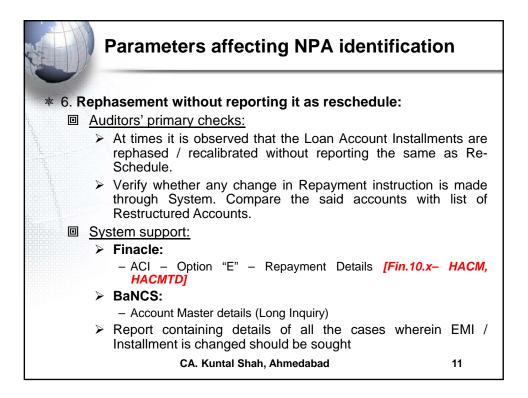

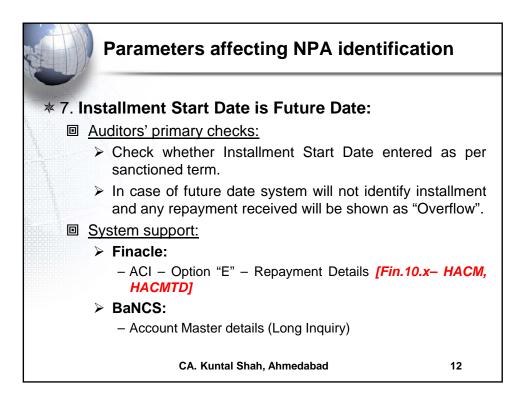

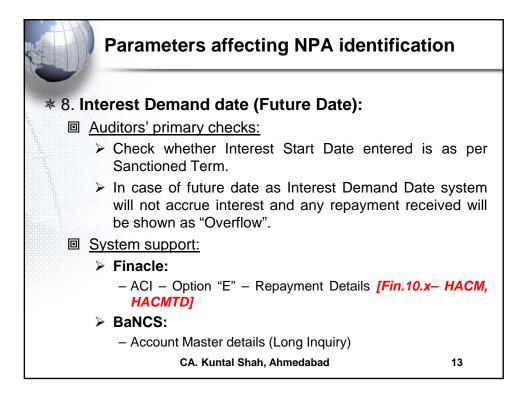

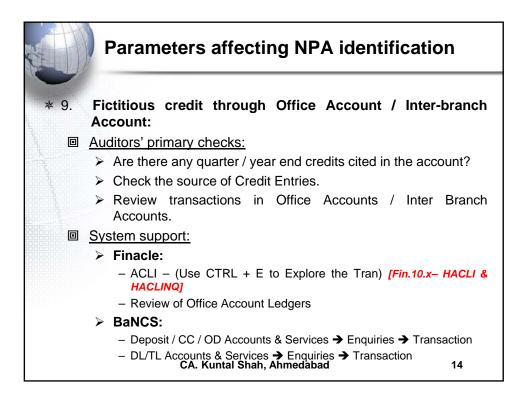

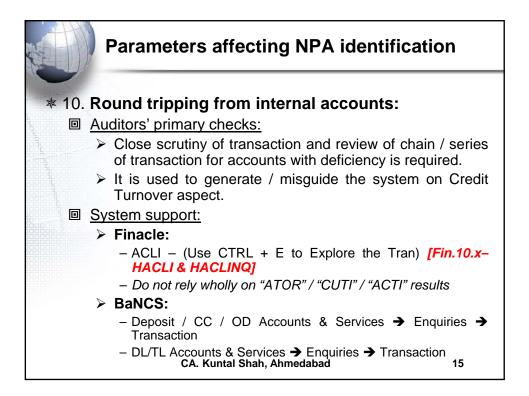

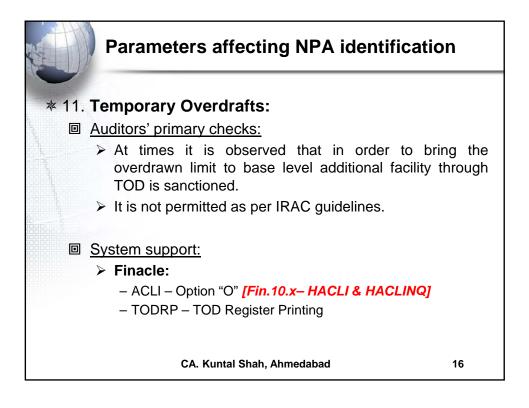

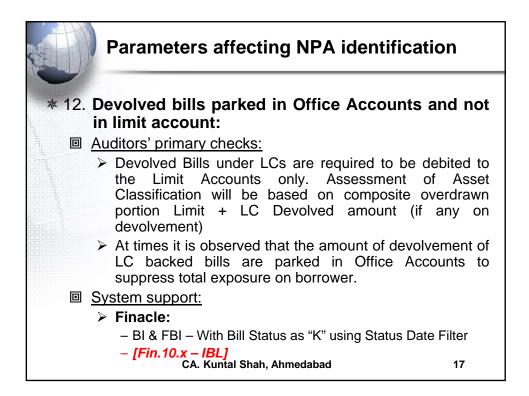

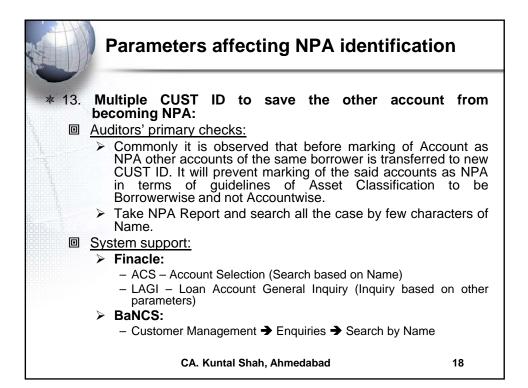

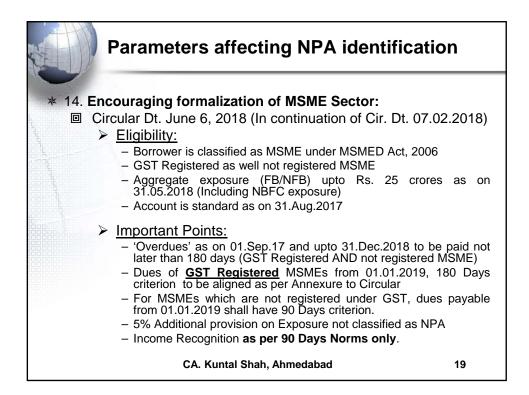

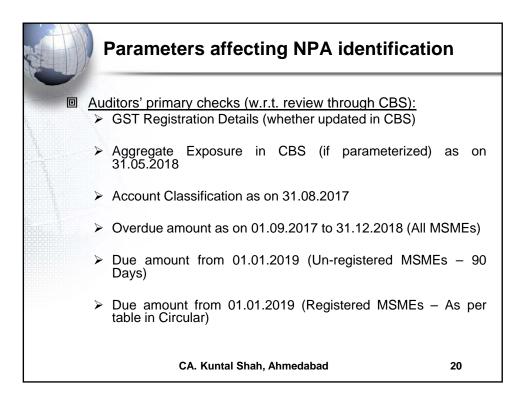

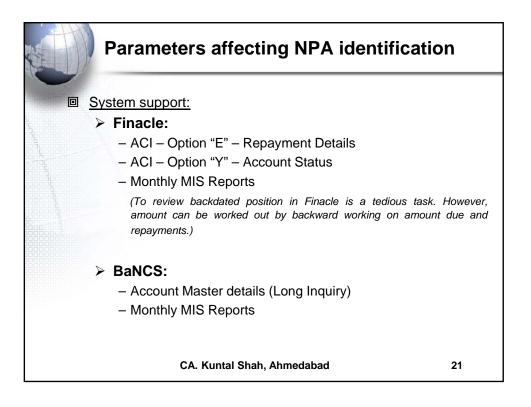

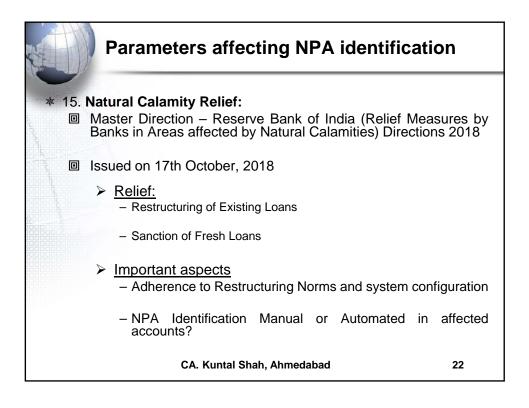

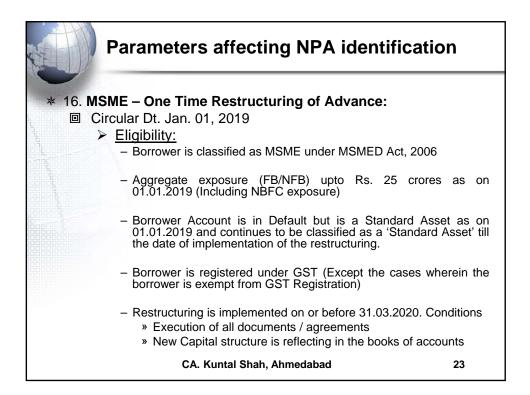

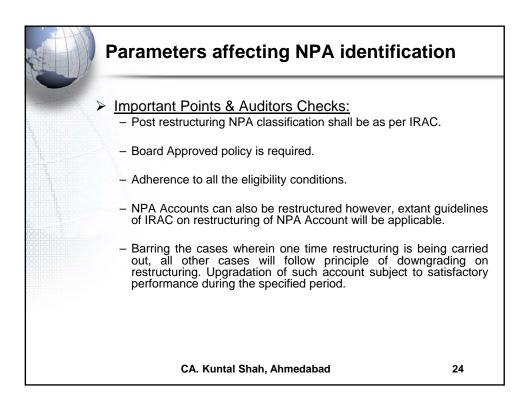

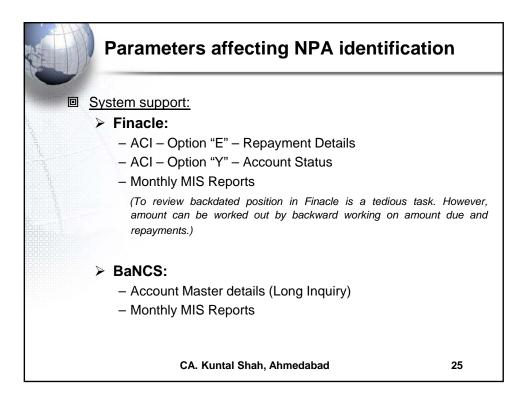

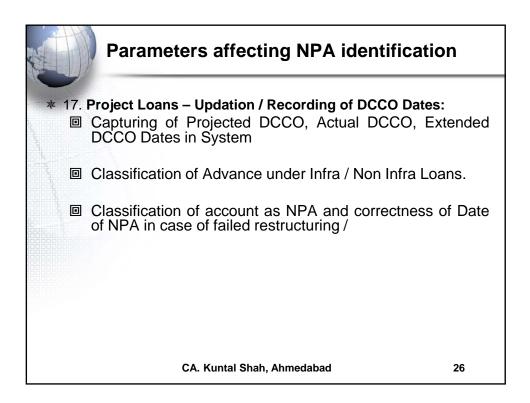

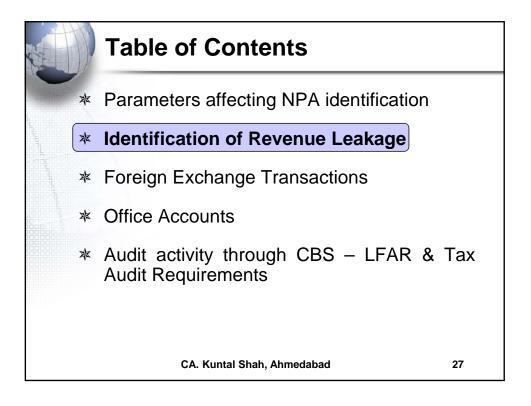

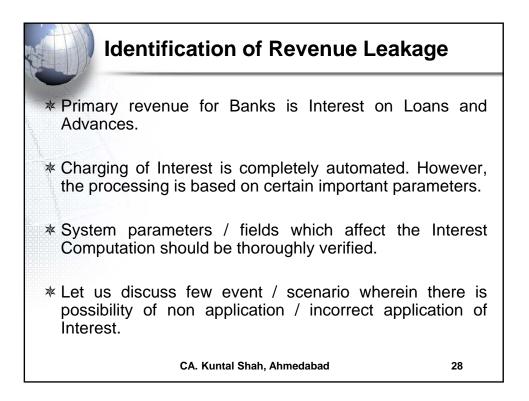

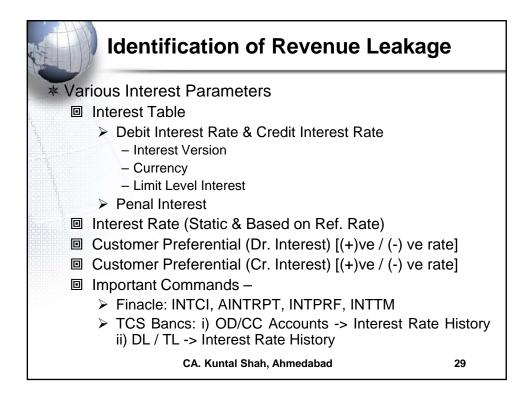

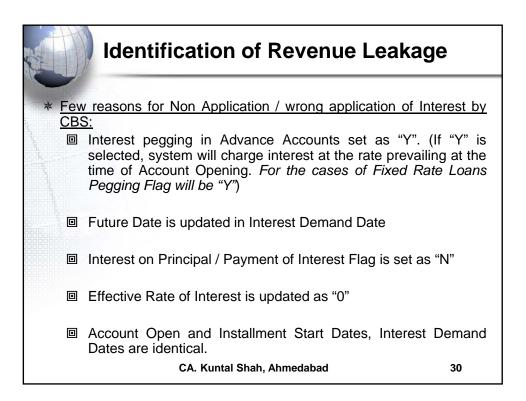

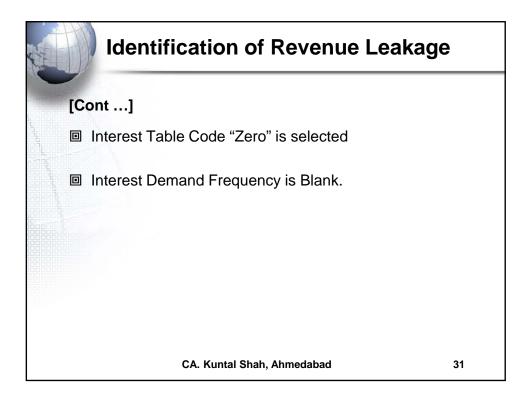

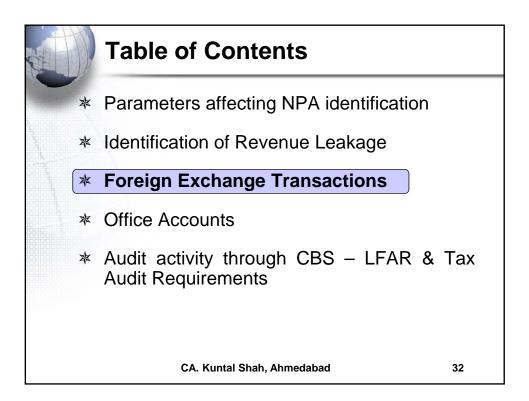

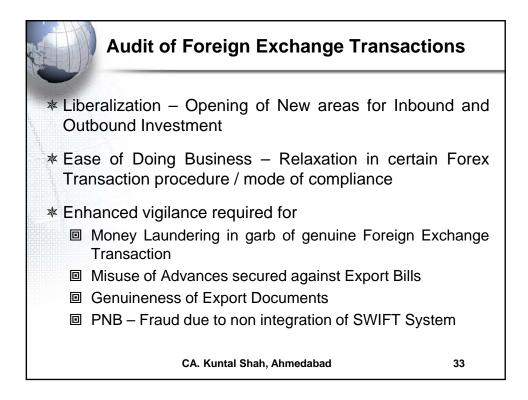

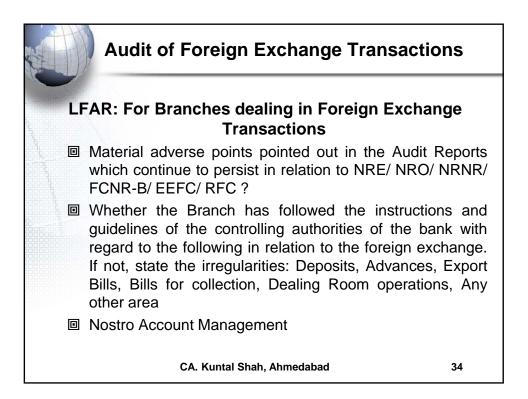

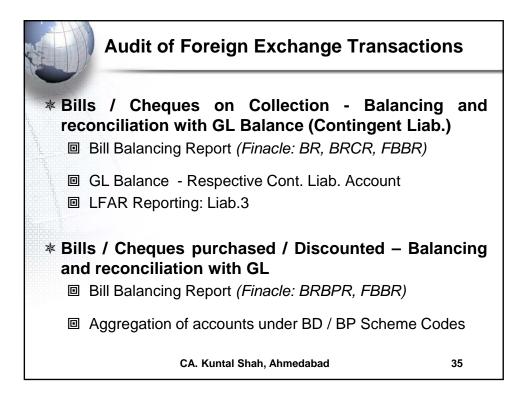

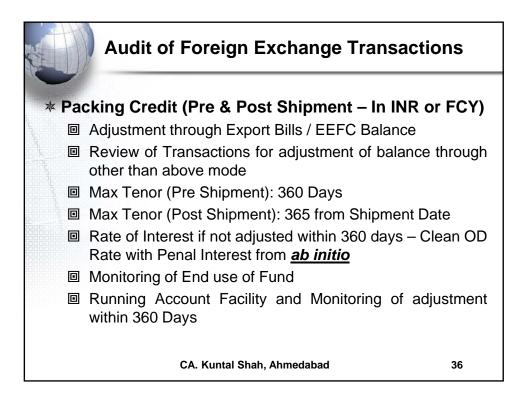

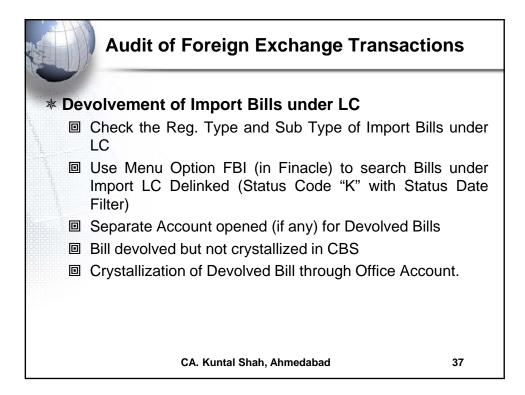

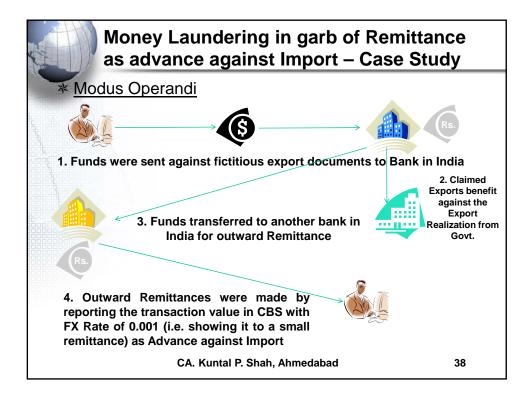

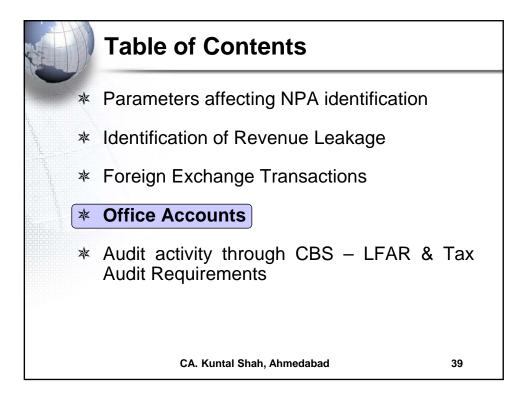

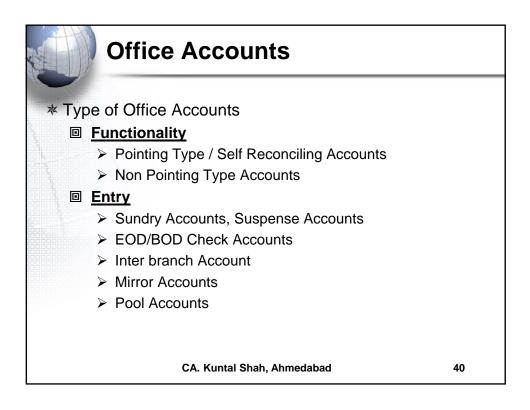

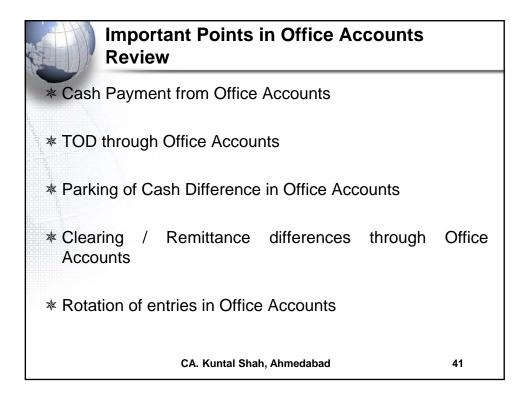

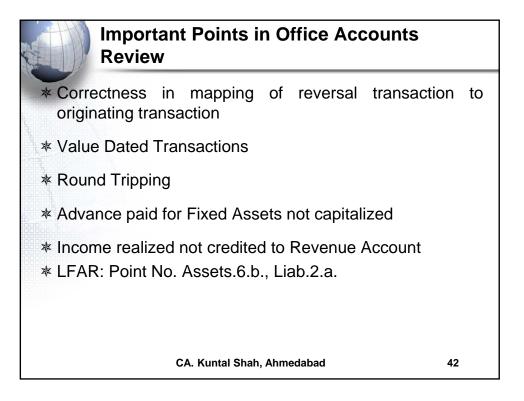

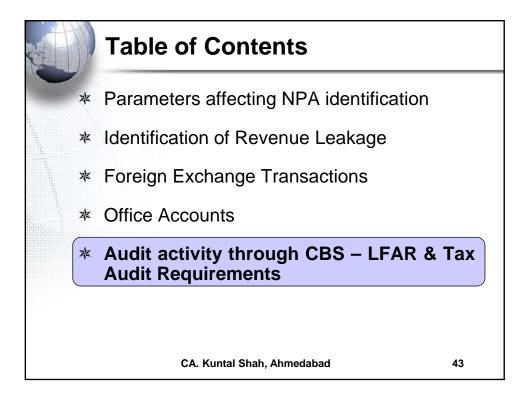

| Αι | dit Activity through CBS                                                                                                    |                                           |
|----|----------------------------------------------------------------------------------------------------|-------------------------------------------|
|    | <ul> <li>h</li> <li>What to verify?</li> <li>Cash Balance as on 31<sup>st</sup> March</li> <li>Cash Balance as on the date of verification</li> <li>Cash Balances reported in Friday Stateme</li> <li>Source from where to verify?</li> <li>In Finacle: <ul> <li>"ACLI" - Account Ledger Inquiry (Vault A/c Accounts)</li> </ul> </li> <li>In Bancs: <ul> <li>Reports → Cash Related → View Cash (Click on Fetch)</li> <li>→ Reports → Cash Officer's Jot Report</li> <li>Accounts → Printing Reports → Cashie Cash Report</li> </ul> </li> </ul> | nt<br>and Teller<br>Summary<br>tting Book |
|    | CA. Kuntal Shah, Ahmedabad                                                                                                    | 44                                        |

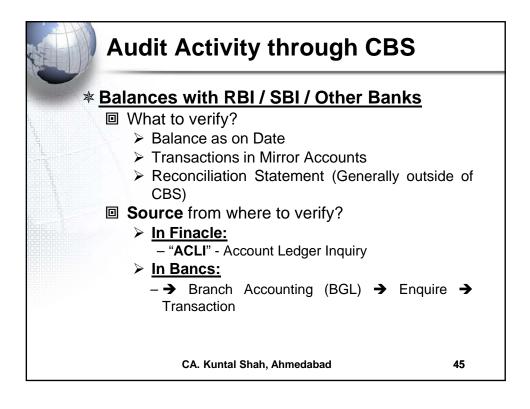

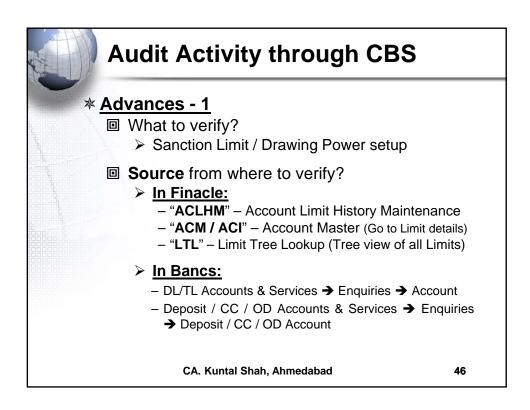

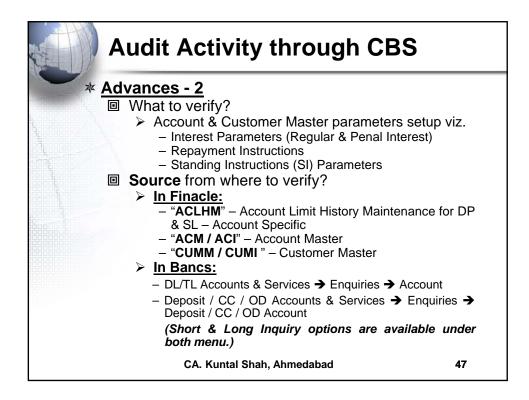

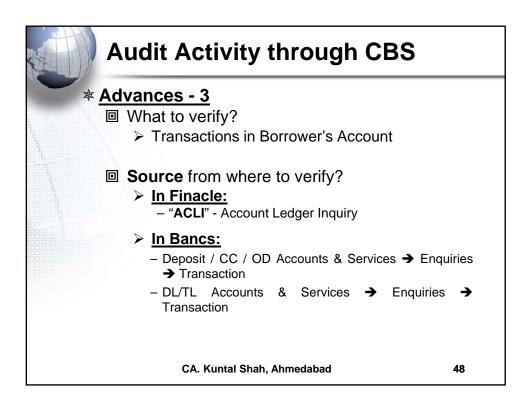

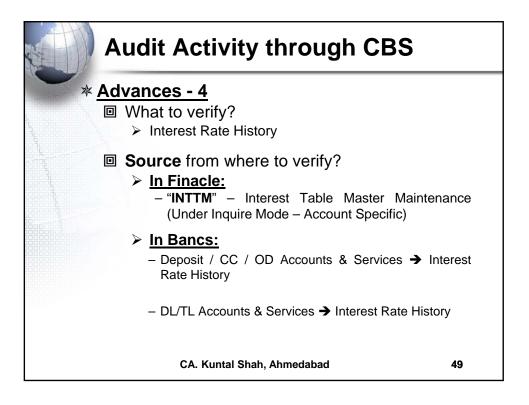

| Audit Activity through CBS                                                                                                    |                        |
|----------------------------------------------------------------------------------------------------|------------------------|
| <ul> <li>Advances - 5</li> <li>What to verify?</li> <li>Conduct of Account and Credit Turnover</li> <li>Turnover of CC Account based on B<br/>Business profile</li> <li>In case of Loan accounts <u>ACTUAL</u> red<br/>Installments and Interest</li> <li>Source from where to verify?</li> <li><u>In Finacle:</u> <ul> <li>"ATOR" – Account Turnover Report</li> <li>"ACTI" – Account Turnover Inquiry</li> <li>"CUTI" – Customer Level Turnover Inquiry</li> </ul> </li> </ul> | orrower's<br>covery of |
| <ul> <li>► In Bancs:         <ul> <li>DL / TL Accounts &amp; Services → Enquiries →</li> <li>Deposit/CC/OD Accounts &amp; Services →</li> <li>→Long</li> </ul> </li> <li>CA. Kuntal Shah, Ahmedabad</li> </ul>                                                                                                    | -                      |

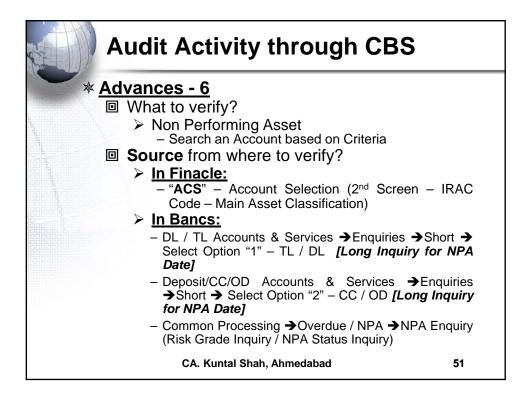

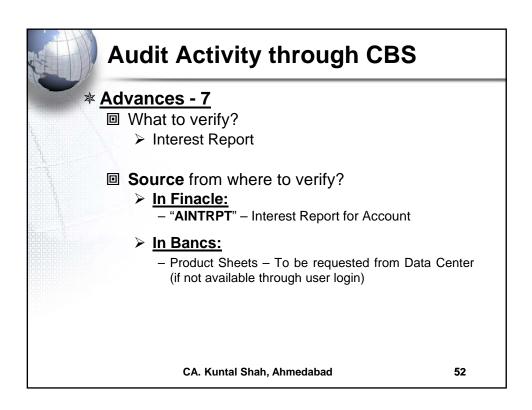

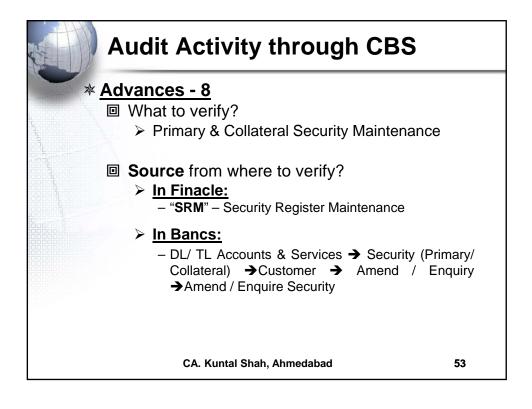

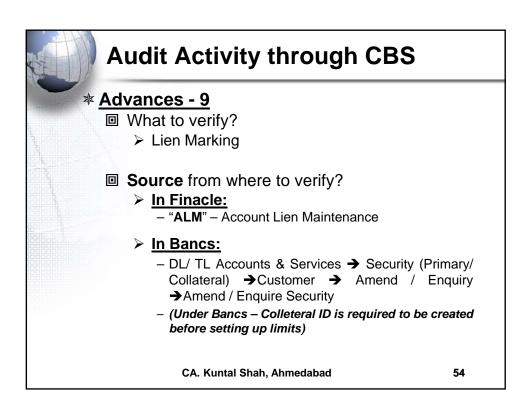

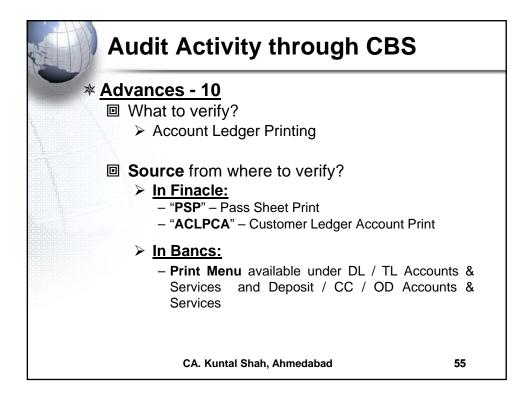

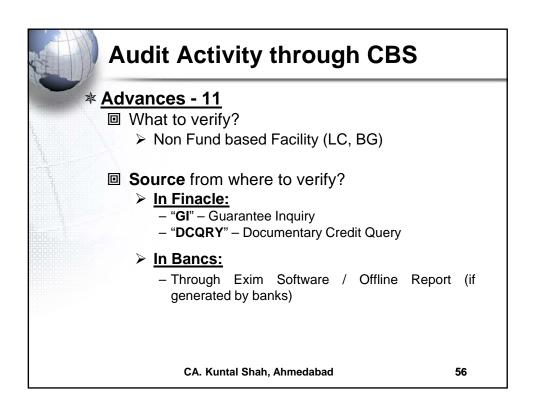

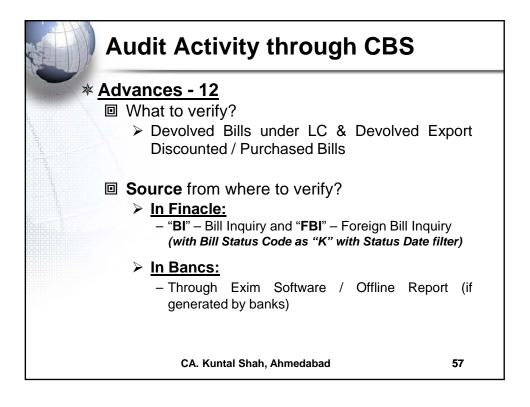

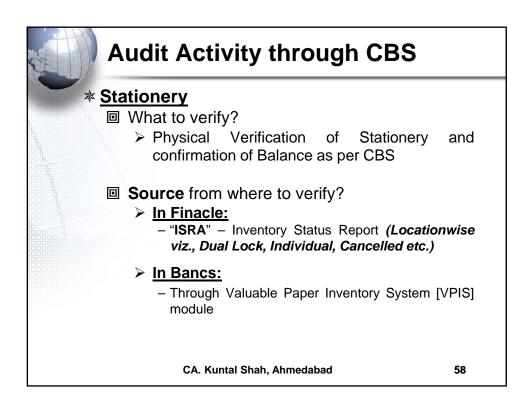

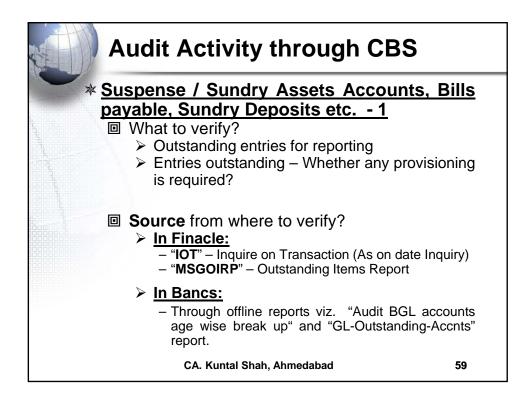

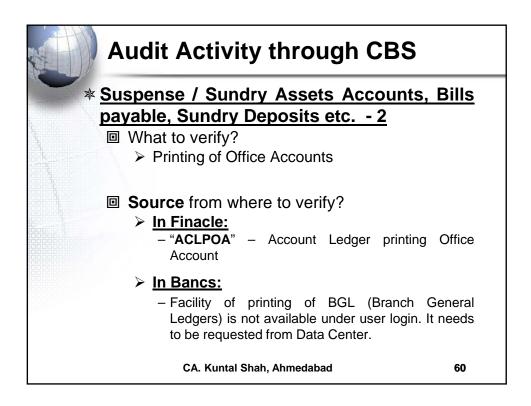

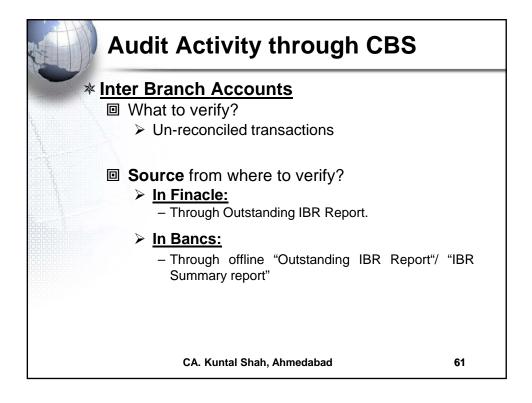

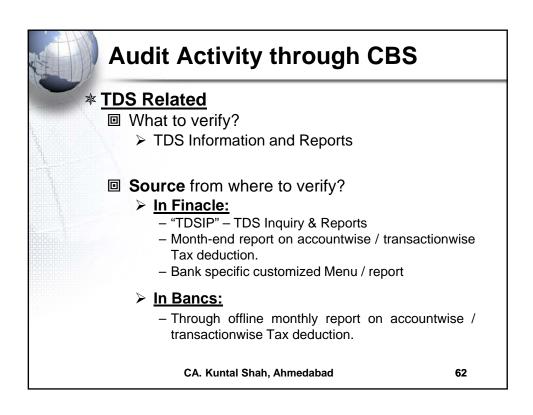

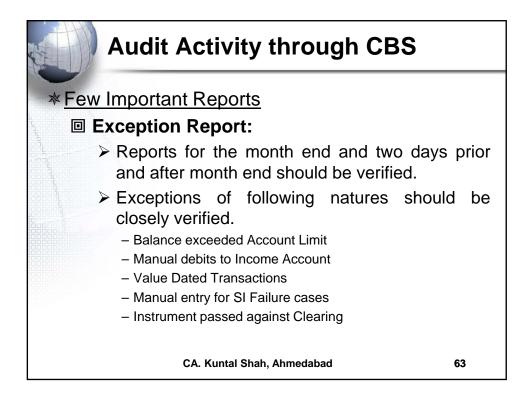

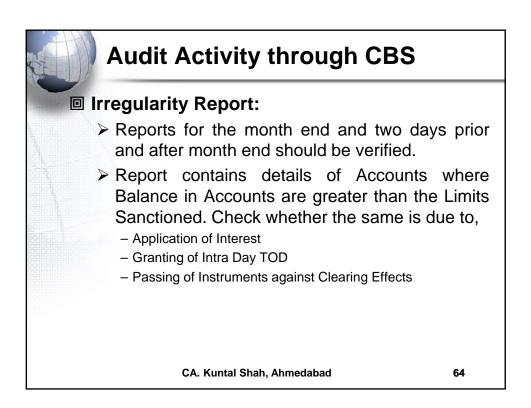

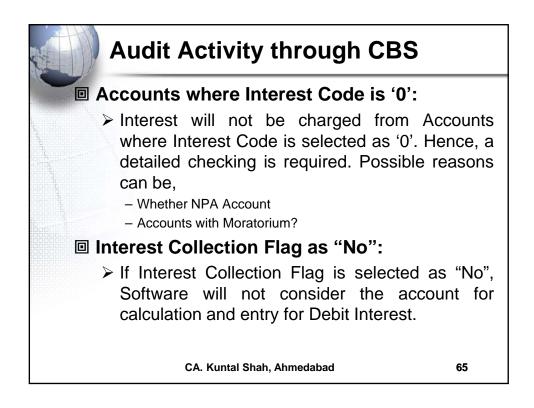

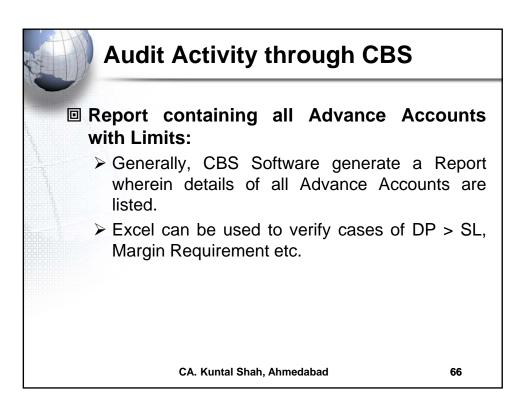

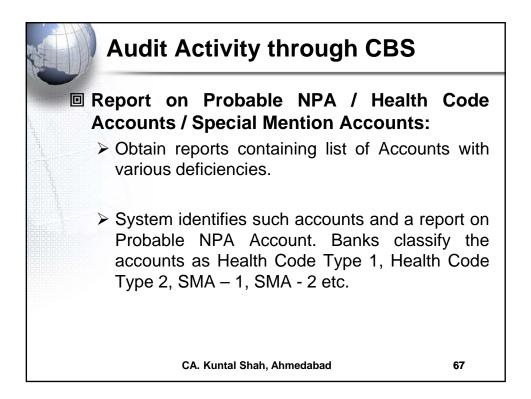

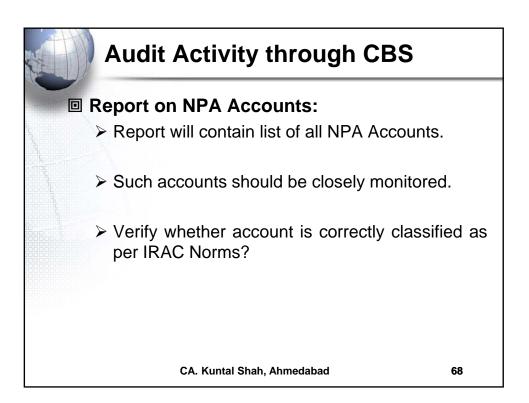

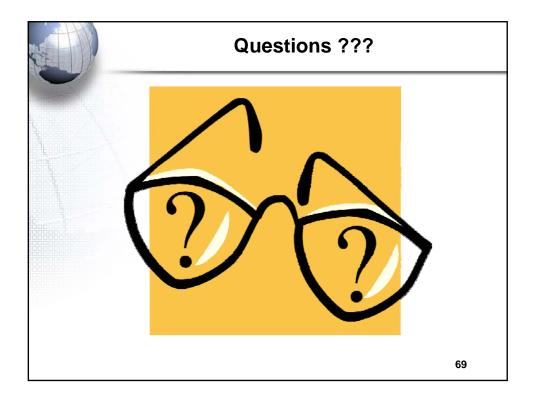

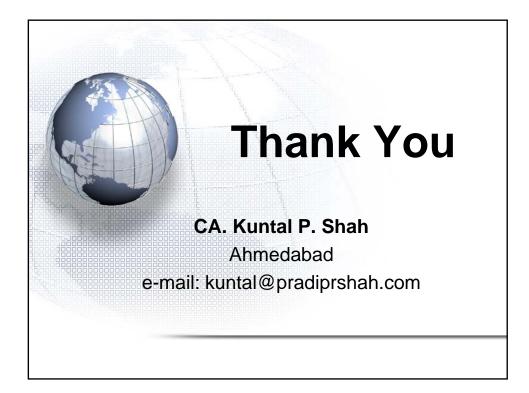